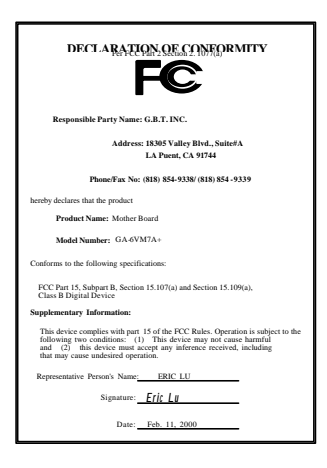

#### **FCC Compliance Statement:**

This equipment has been tested and found to comply with limits for a Class B digital device , pursuant to Part 15 of the FCC rules. These limits are designed to provide reasonable protection against harmful interference in residential installations. This equipment generates, uses, and can radiate radio frequency energy, and if not installed and used in accordance with the instructions, may cause harmful interference to radio communications. However, there is no guarantee that interference will not occur in a particular installation. If this equipment does cause interference to radio or television equipment reception, which can be

determined by turning the equipment off and on, the user is encouraged to try to correct the interference by one or more of the following measures:

-Reorient or relocate the receiving antenna

-Move the equipment away from the receiver

-Plug the equipment into an outlet on a circuit different from that to which the receiver is connected

-Consult the dealer or an experienced radio/television technician for additional suggestions

You are cautioned that any change or modifications to the equipment not expressly approve by the party responsible for compliance could void Your authority to operate such equipment.

This device complies with Part 15 of the FCC Rules. Operation is subjected to the following two conditions 1) this device may not cause harmful interference and 2) this device must accept any interference received, including interference that may cause undesired operation.

Declaration of Conformity We, Manufacturer/Importer

(full address)

## **G.B.T. Technology Träding GMbH Ausschlager Weg 41, 1F, 20537 Hamburg, Germany**

declare that the product ( description of the apparatus, system, installation to which it refers)

## **Mother Board** GA-6VM7A+

#### is in conformity with (reference to the specification under which conformity is declared) in accordance with 89/336 EEC-EMC Directive

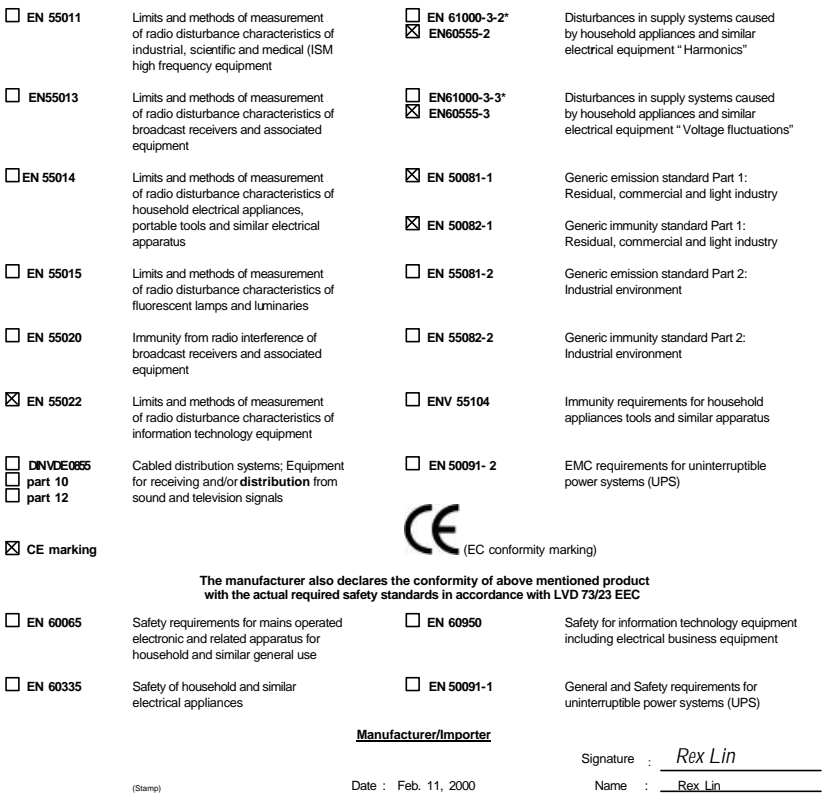

# 6VM7A+ Socket 370

Socket 370 REV. 1.0 Second Edition R-10-02-000504C

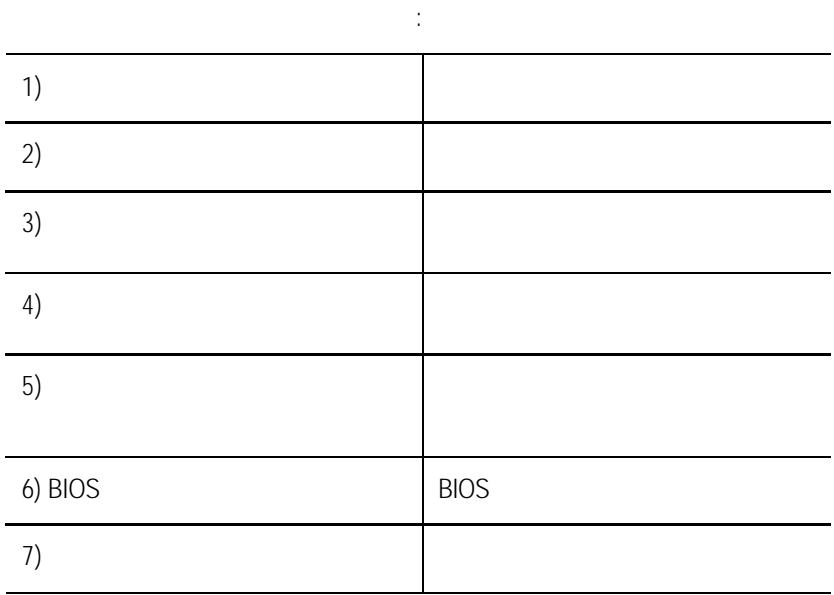

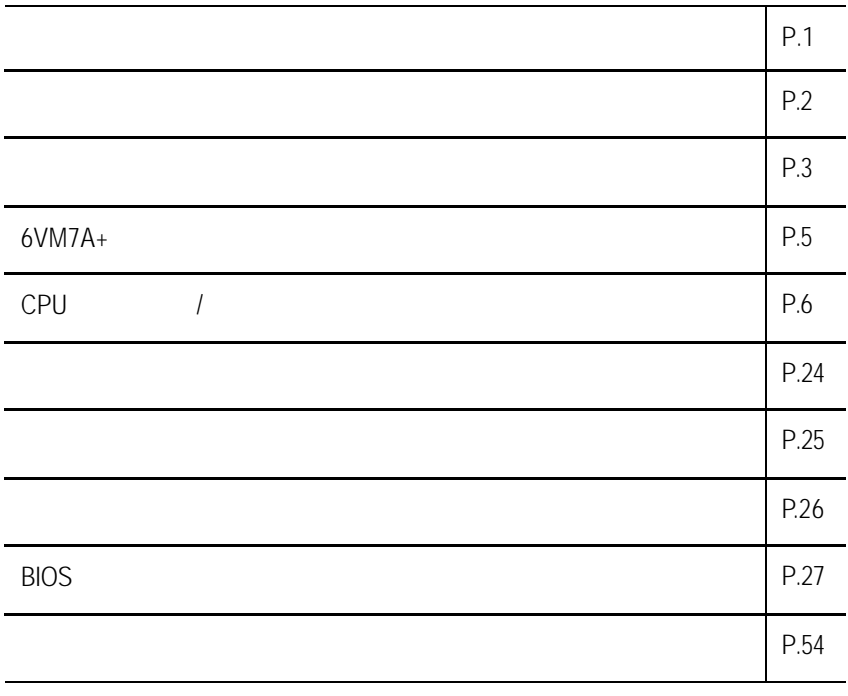

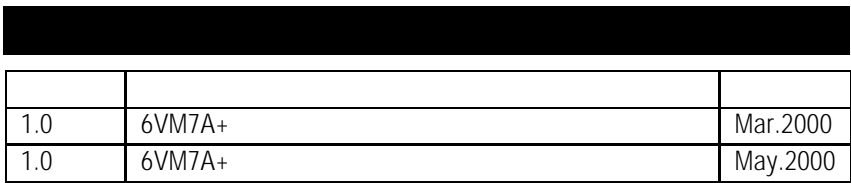

2000 5 4

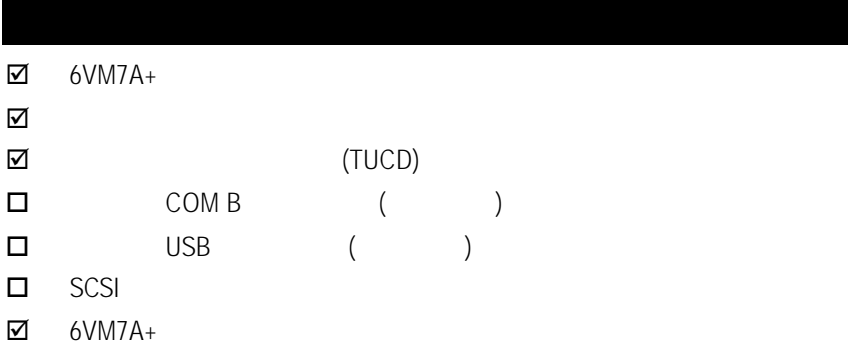

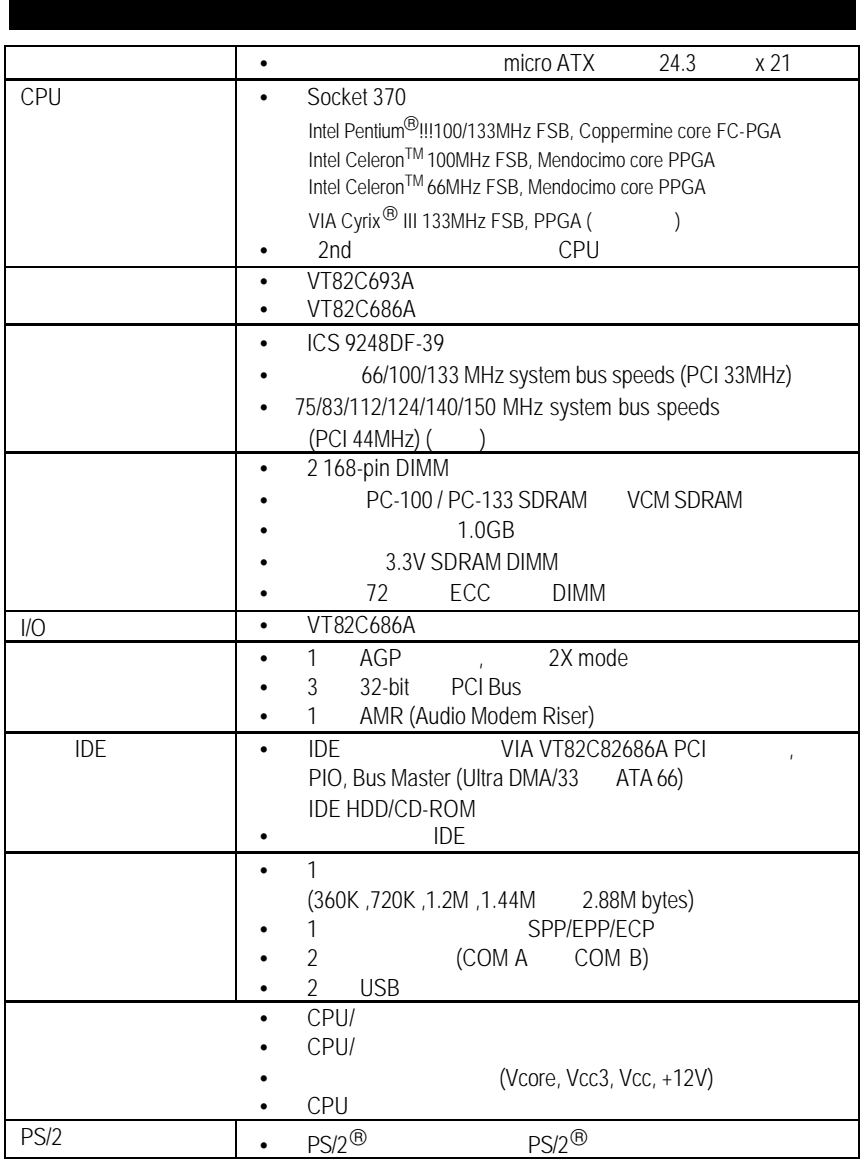

 $\dots$ 

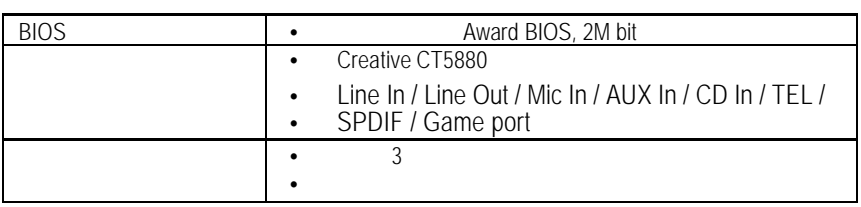

**6VM7A+** 機板的元件配置圖

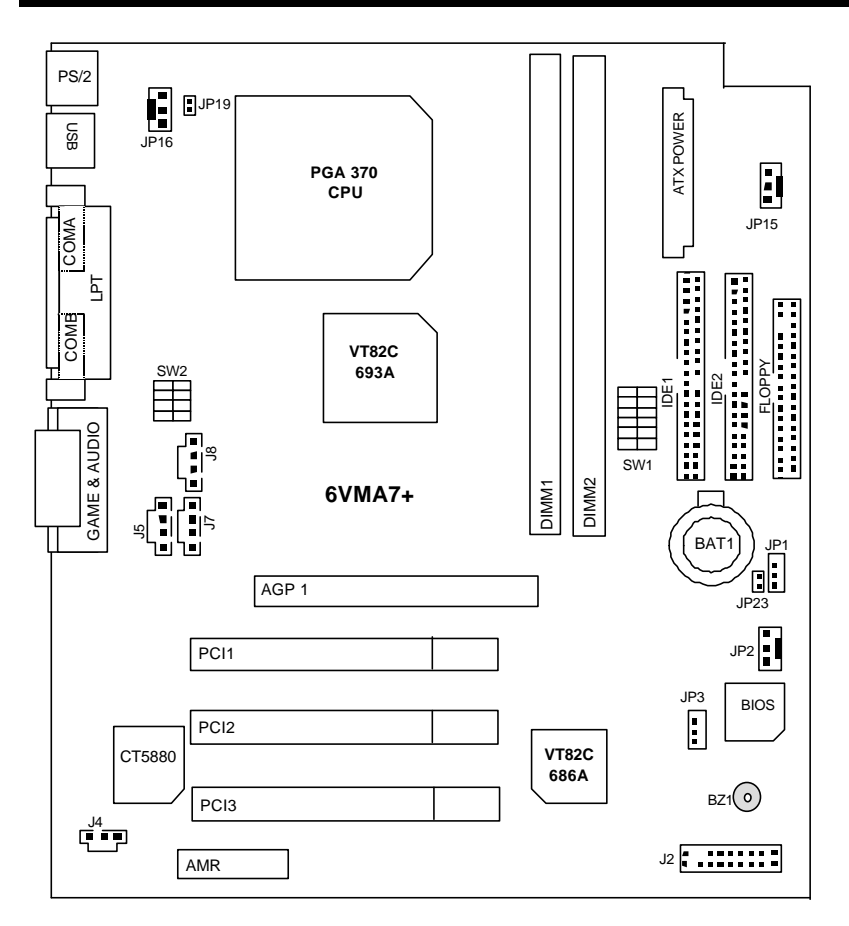

6VM7A+

| <b>a</b> CPU                         | Page               |
|--------------------------------------|--------------------|
| CPU                                  | P.7                |
|                                      | P.14               |
|                                      | P.14               |
| /COMB<br>COM A<br>/LPT               | P.14               |
| <b>USB</b>                           | P.15               |
| PS/2<br>PS/2                         | P.15               |
| JP16 (CPU                            | P.16               |
| JP15(                                | P.16               |
| JP2 (                                | P.17               |
| ATX                                  | P.17               |
| Floppy (                             | P.18               |
| IDE <sub>1</sub><br>IDE <sub>2</sub> | P.18               |
| J7 (TEL) (                           | $\overline{P}$ .19 |
| J5 (AUX IN                           | P.19               |
| J8(                                  | P.20               |
| J4 (SPDIF<br>AC<br>$\mathcal{Y}$     | P.20               |
|                                      | P.21               |
| J2 (2x11 Pins)                       | P.21               |
| JPI(<br><b>CMOS</b>                  | P.22               |
| JP3(                                 | P.22               |
| JP23 (                               | P.23               |
| JP19 (Cyrix CPU                      | P.23               |

## CPU

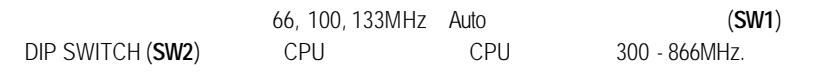

## **Set System Bus Speed**

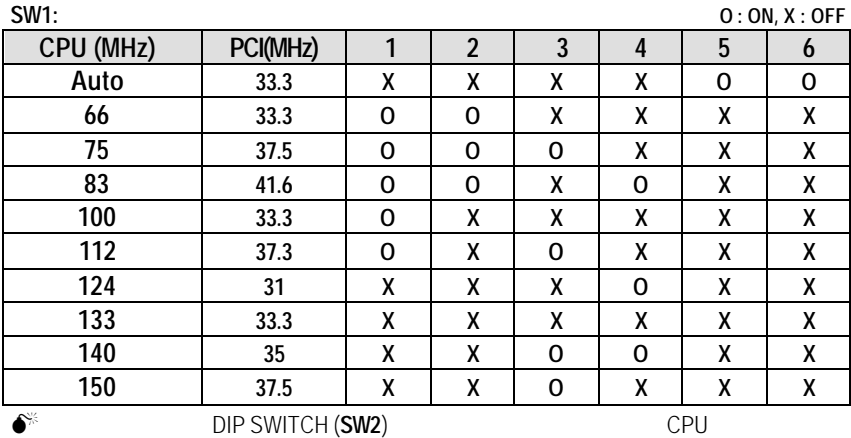

**SW2:**

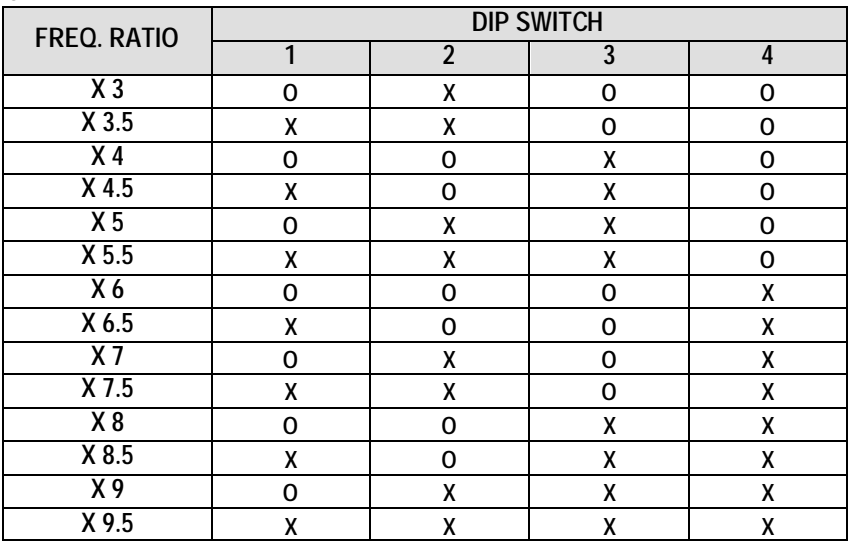

CPU

 $\circledast$  Auto :

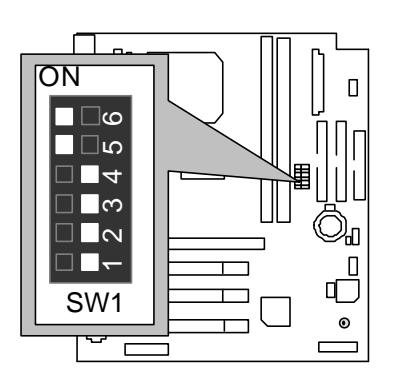

 $\star$  :

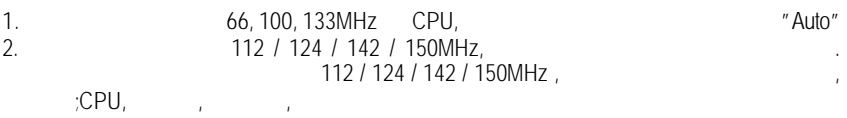

1. Celeron<sup>™</sup> 300A/ 66 MHz FSB

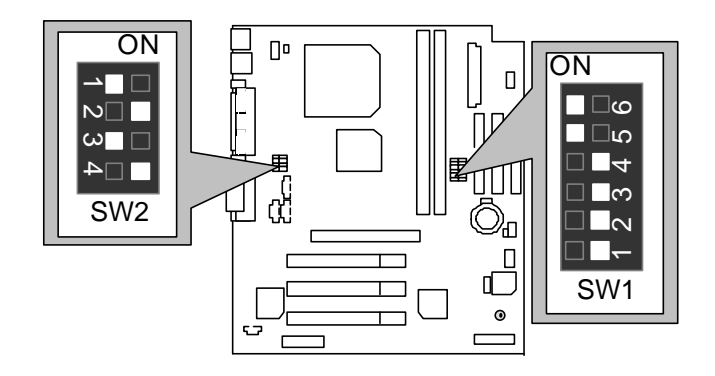

2.  $Celeron^{TM}$  333/ 66 MHz FSB

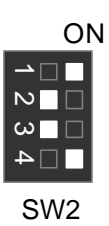

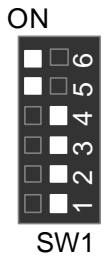

3. Celeron<sup>TM</sup> 366/ 66 MHz FSB

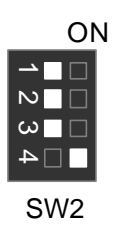

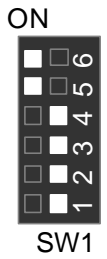

4. Celeron<sup>™</sup> 400/ 66 MHz FSB **ON** 

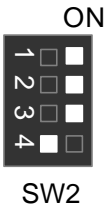

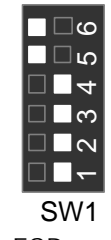

5. Celeron<sup>TM</sup> 433/66 MHz

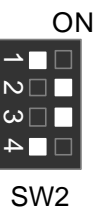

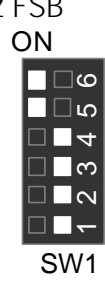

6. Celeron<sup>™</sup> 466/ 66 MHz FSB **ON** 

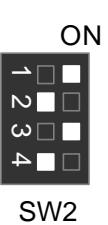

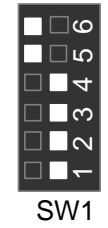

7. Celeron<sup>™</sup> 500/ 66 MHz FSB

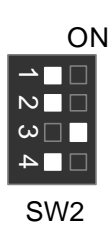

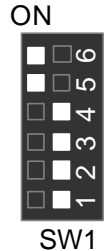

8. Celeron<sup>™</sup> 533/ 66 MHz FSB ON

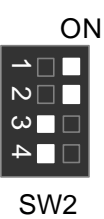

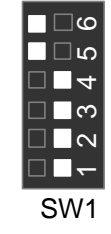

9. Celeron<sup>™</sup> 566/ 66 MHz FSB ON

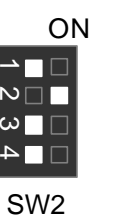

SW1

∎⊡დ ∩ם  $\blacksquare$  $\blacksquare$  $\mathsf{I}\mathsf{\alpha}$ 

10. Cyrix Joshua 300/100MHz FSB(
(

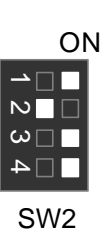

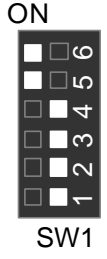

11. Pentium®  *!!!* 500/100MHz FSB

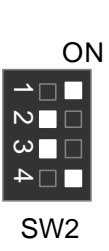

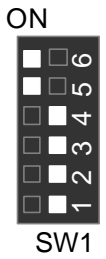

12. Pentium®  *!!!* 550/100MHz FSB

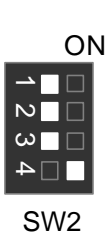

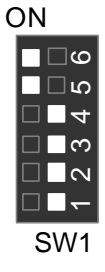

13. Pentium®  *!!!* 600/100MHz FSB

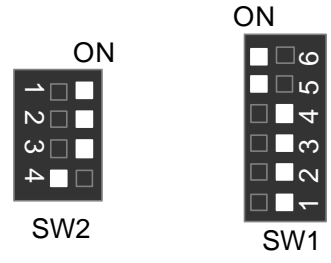

## 14. Pentium ®  *!!!* 650/100MHz FSB

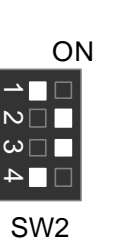

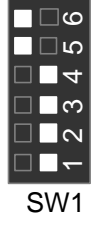

ON

15. Pentium ®  *!!!* 700/100MHz FSB

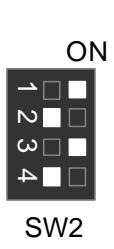

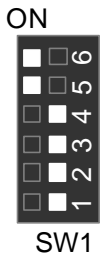

16. Pentium ®  *!!!* 750/100MHz FSB

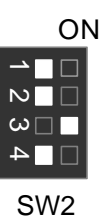

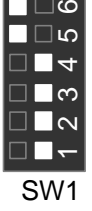

ON

17. Pentium ®  *!!!* 800/100MHz FSB

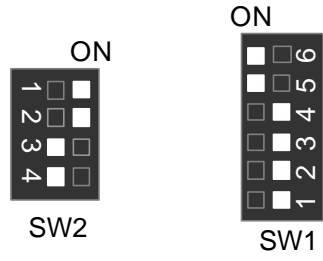

## 18. Pentium®  *!!!* 850/100MHz FSB

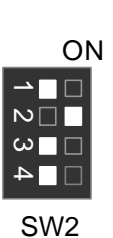

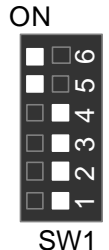

19. Pentium®  *!!!* 533/133MHz FSB

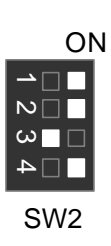

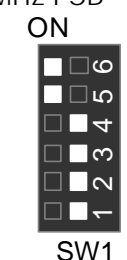

20. Pentium®  *!!!* 600/133 MHz FSB

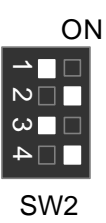

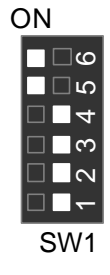

21. Pentium®  *!!!* 667/133MHz FSB

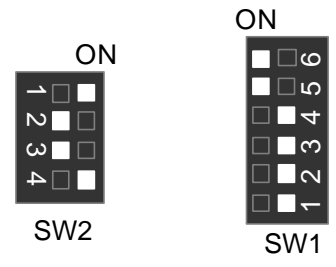

## 22. Pentium®  *!!!* 733/133MHz FSB

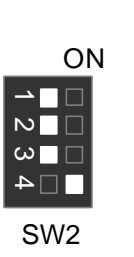

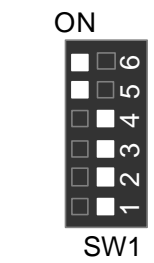

23. Pentium®  *!!!* 800/133MHz FSB ON

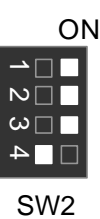

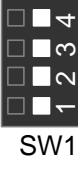

ه⊟∎<br>م⊡∎

24. Pentium®  *!!!* 866/133MHz FSB

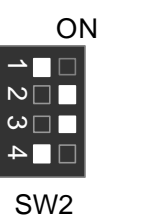

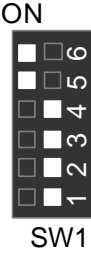

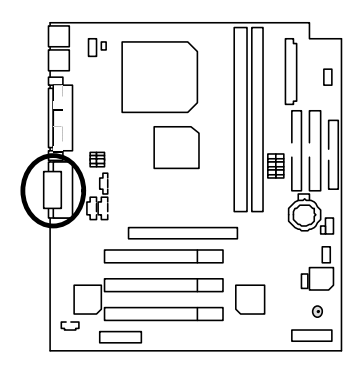

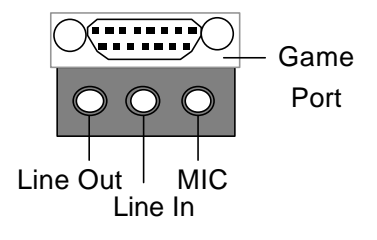

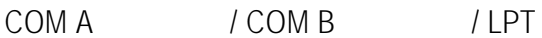

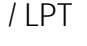

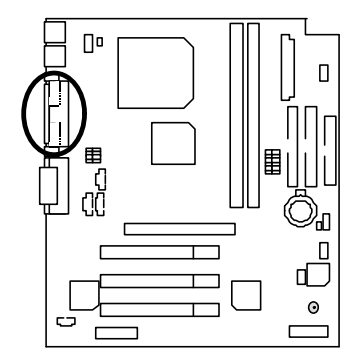

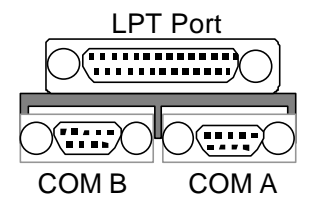

# USB

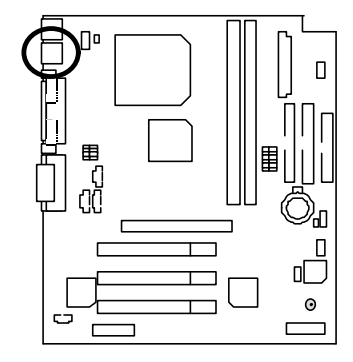

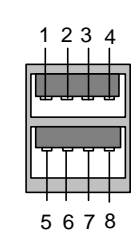

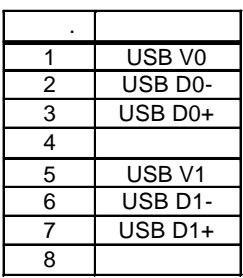

# PS/2 PS/2

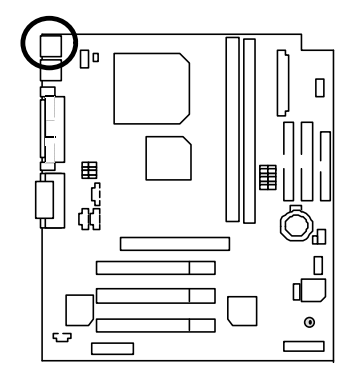

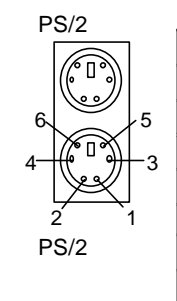

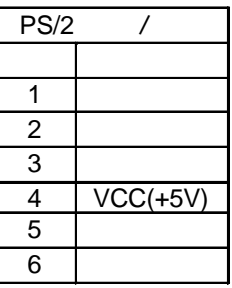

JP16: CPU

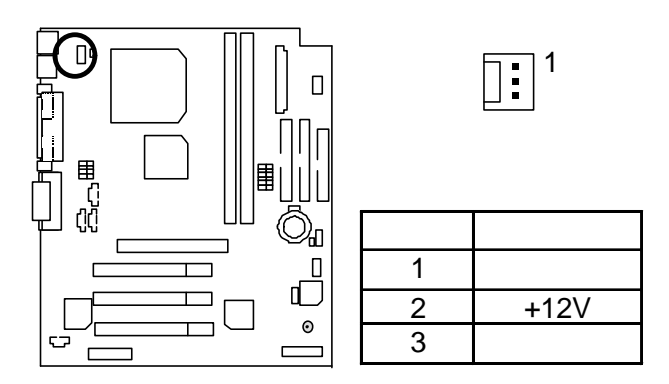

JP15:

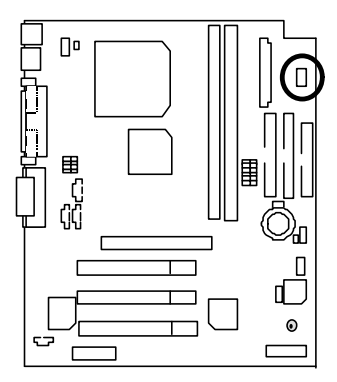

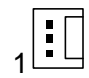

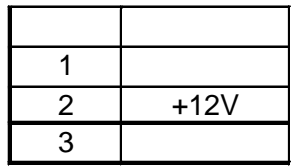

 $JP2$ :

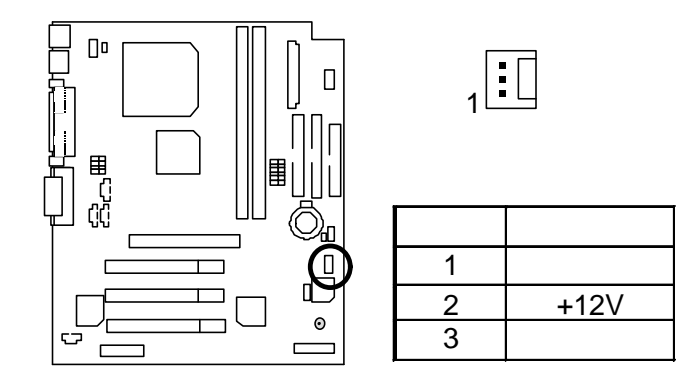

# ATX

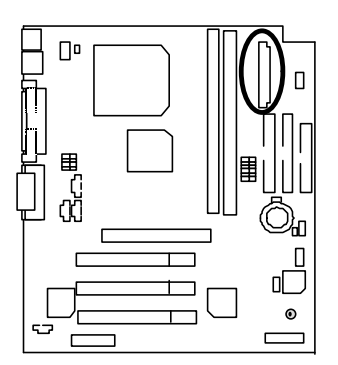

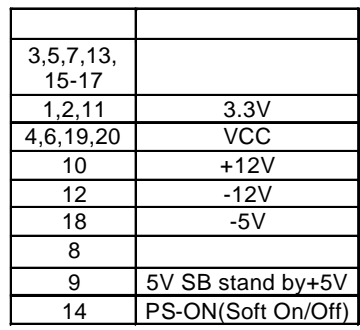

10

1

Floppy:

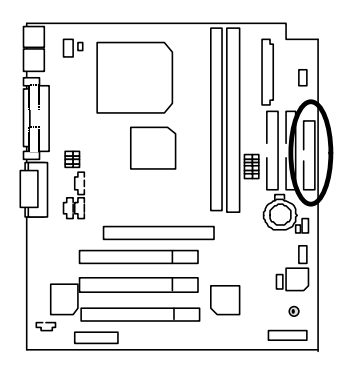

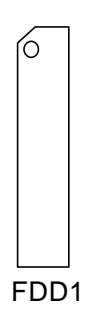

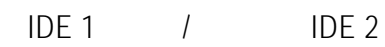

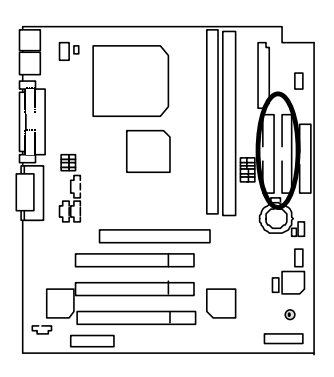

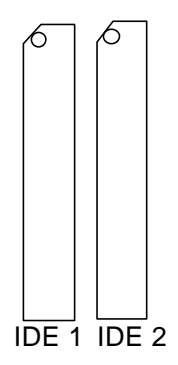

 $J7: TEL:$ 

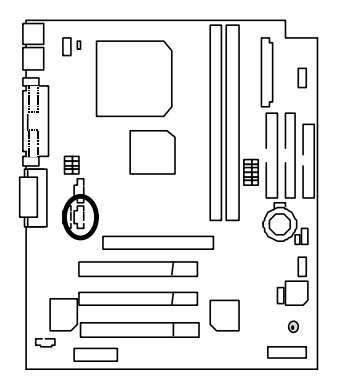

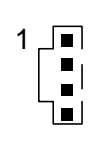

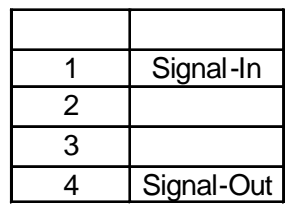

J5: AUX\_IN

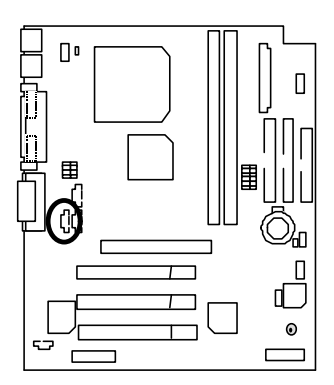

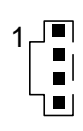

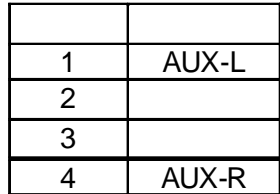

J8: CD Audio Line In(
)

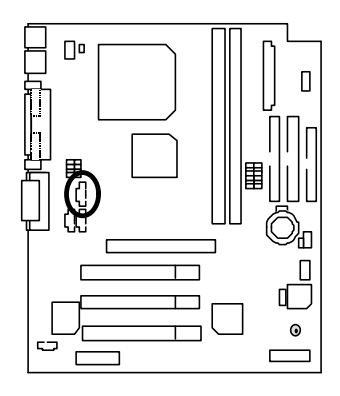

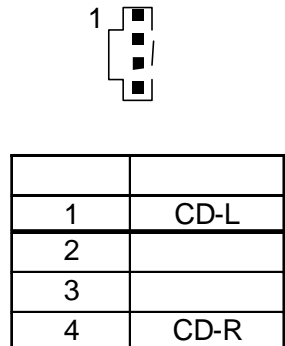

J4 : SPDIF ( )

ī

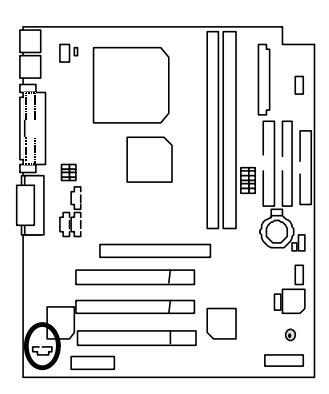

1 接腳 定義

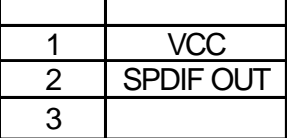

## J2: 2x11 Pins

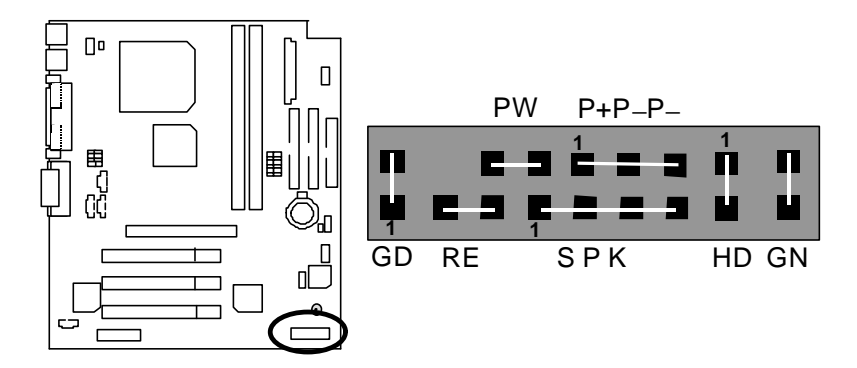

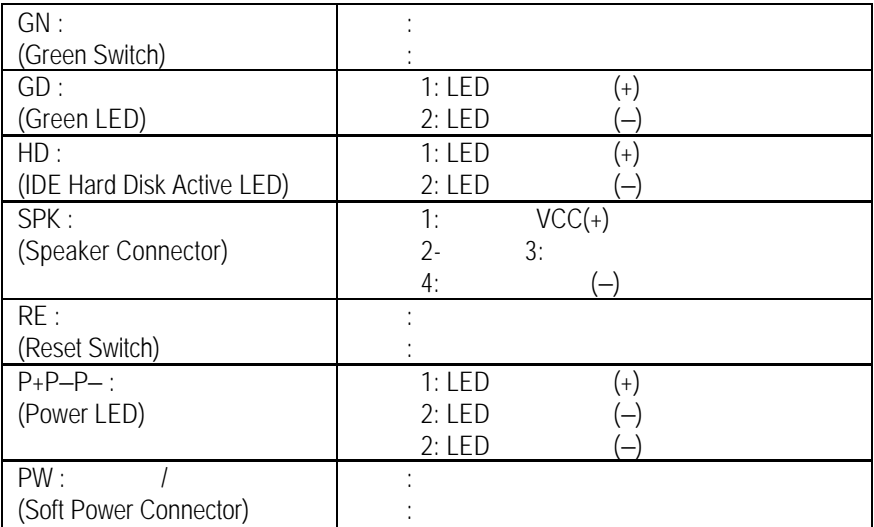

JP1 : CMOS

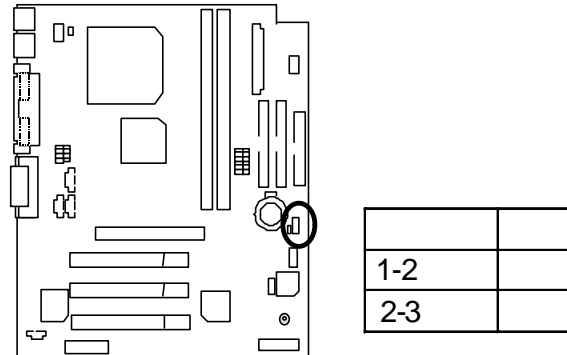

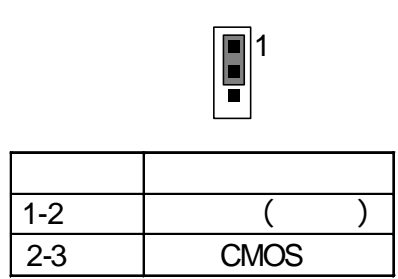

 $JP3:$ 

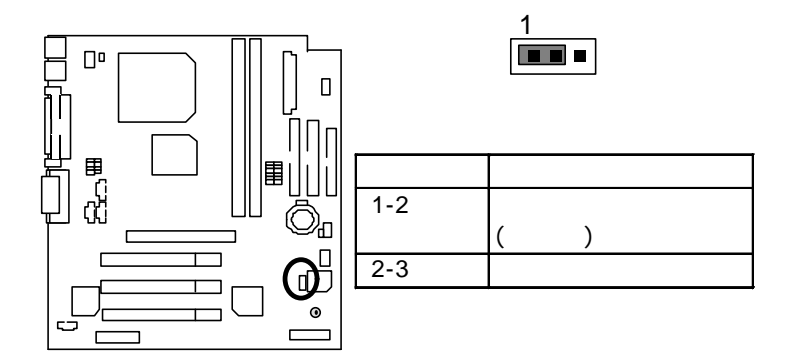

JP23 :

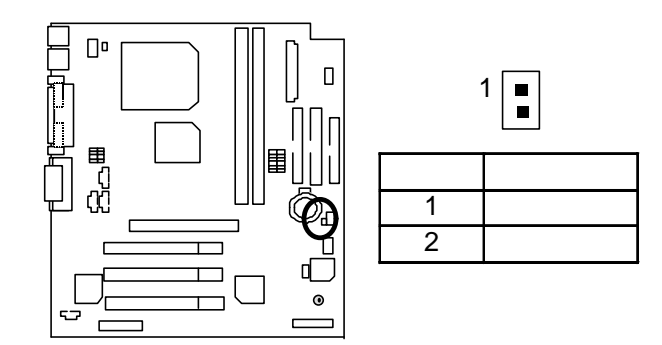

JP19 : Cyrix CPU (2002)

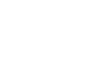

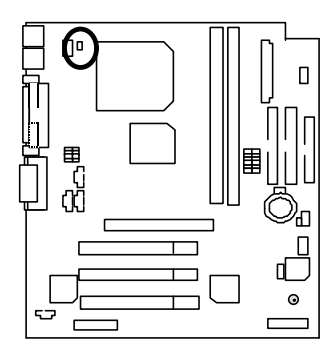

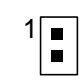

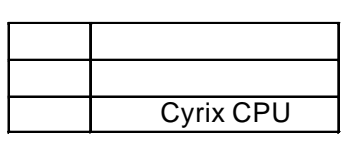

 $6VMTA+$ 

- CPU **Intel Pentium®** *!!!* Socket 370
- (128 x 1) MB SDRAM (Winbond 902WB W986408BH-8H)
- CPU 256 KB
- GA-660+ AGP Card (32MB SDRAM)
- IDE (IBM DTTA-371800)
- $Windows NTTM 4.0 (SP6)$ 
	- 1024 x 768 x 16bit colors x 75Hz

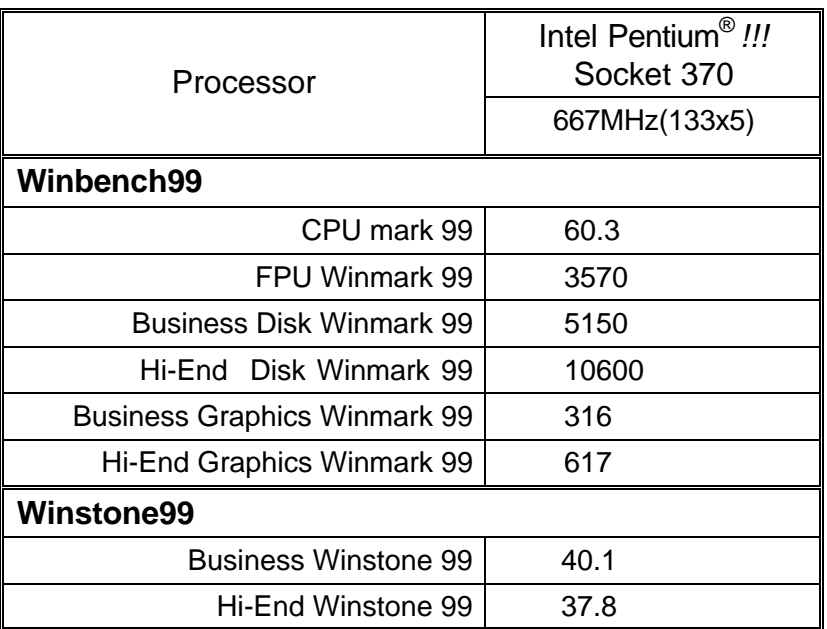

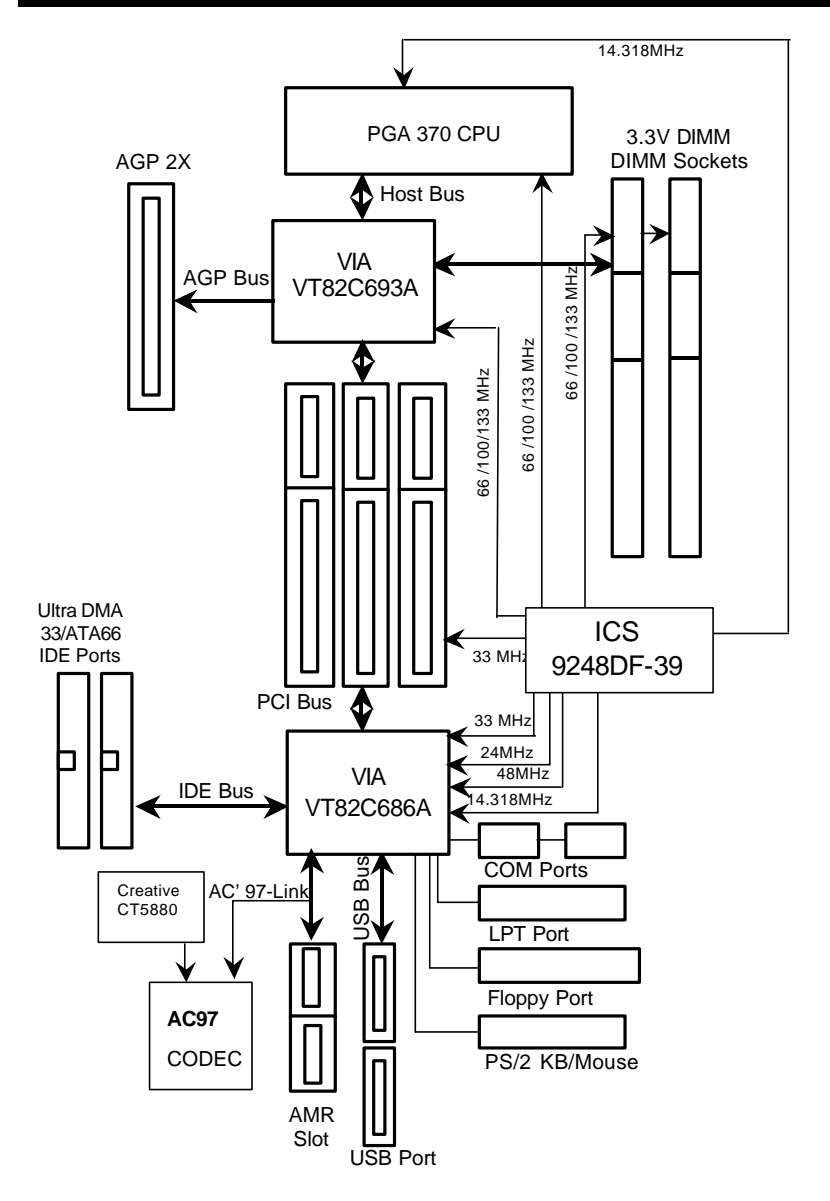

記憶體安裝組合如下表:

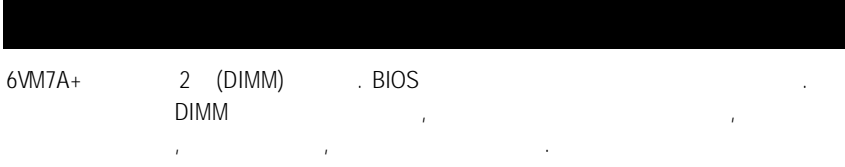

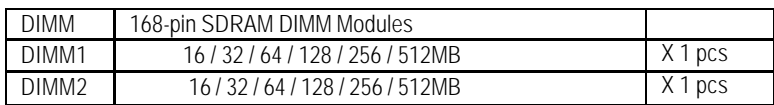

(Max 1GB)

## BIOS Setup

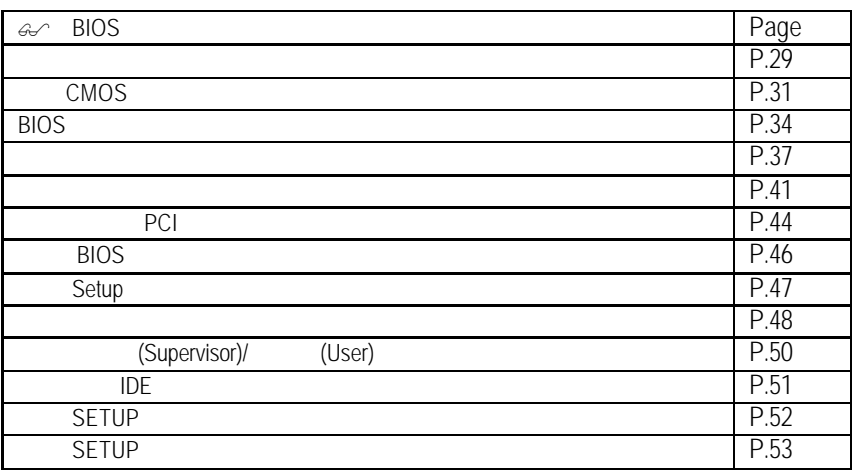

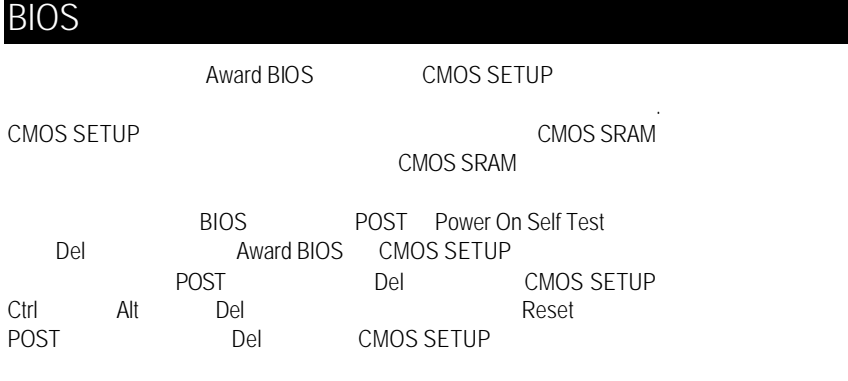

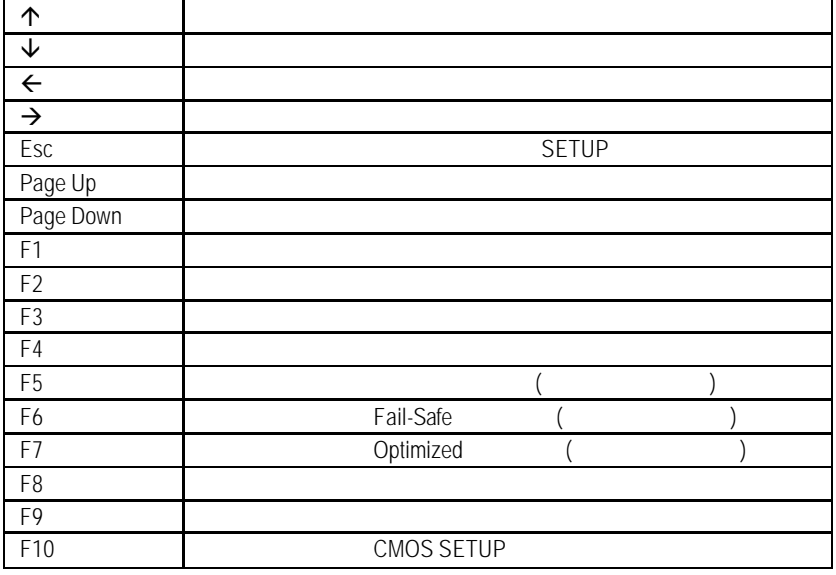

。<br>SETUP 生態, 電話 SETUP

SETUP

#### **BIOS**

 $F1$ , experimentally defined by  $F1$ BIOS CMOS SETUP

 $\le$ Esc $>$ 

a CMOS SETUP  $\overline{C}$ 

選擇各種不同之設定選單,你可以用上下左右鍵來選擇你要設定之選項並按 Enter

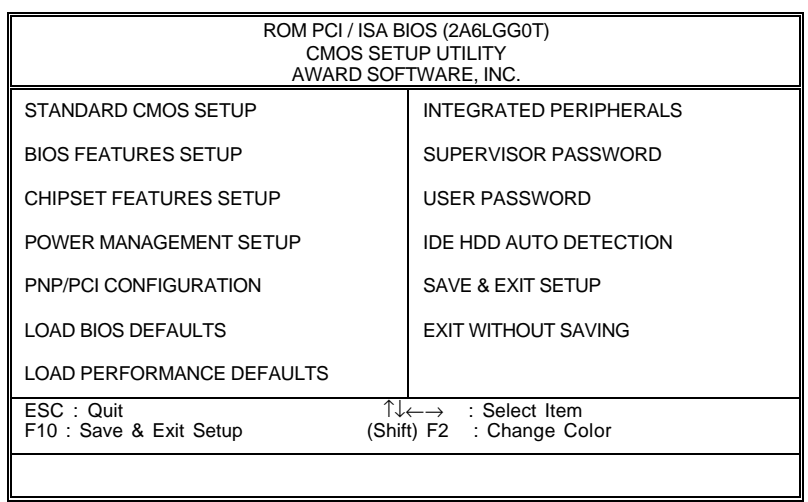

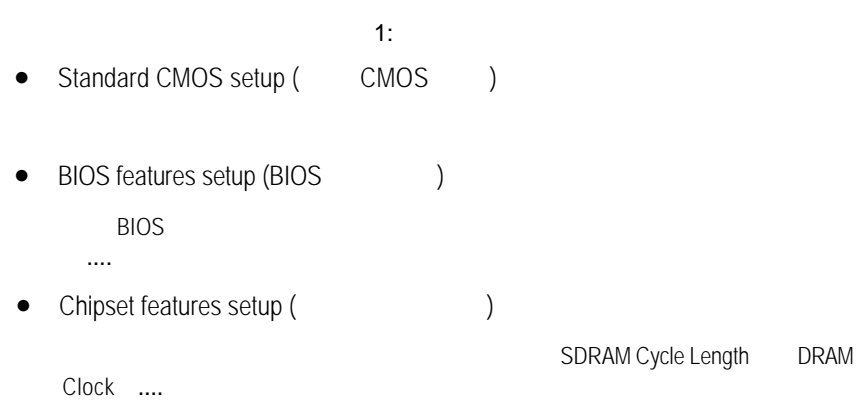

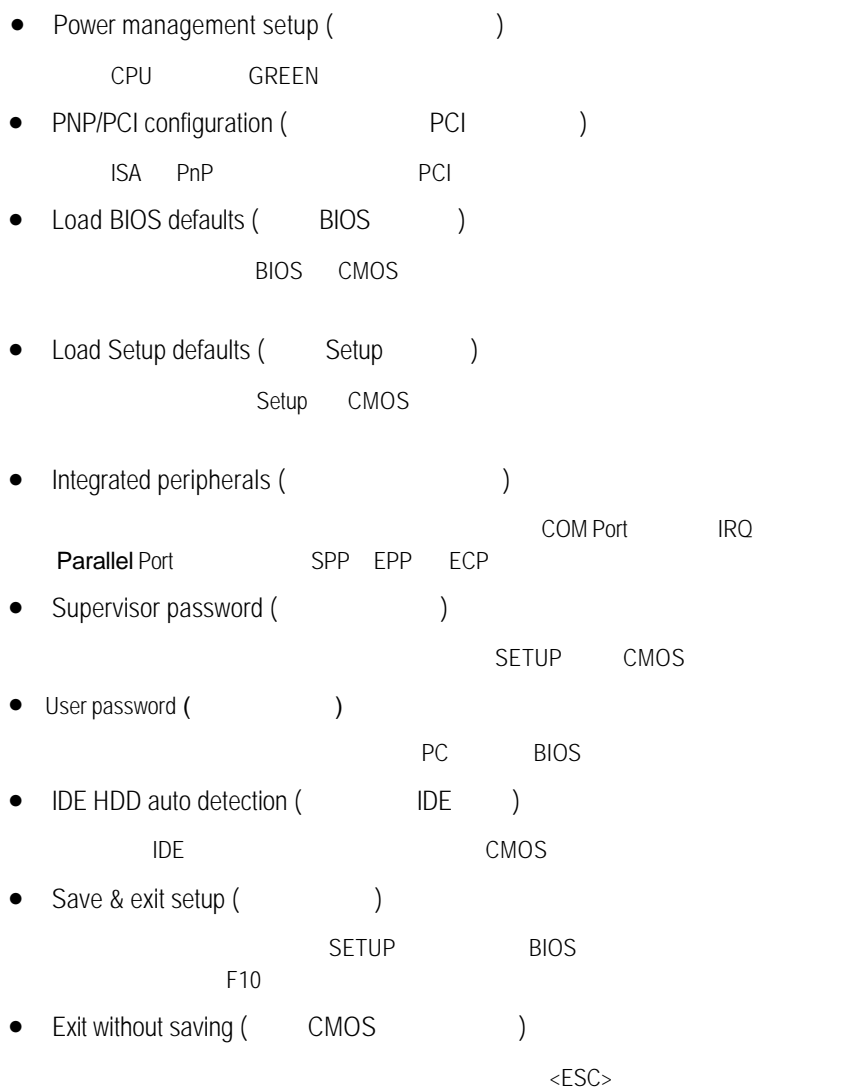

**BIOS** 

## CMOS

## STANDARD CMOS SETUP THE IDE

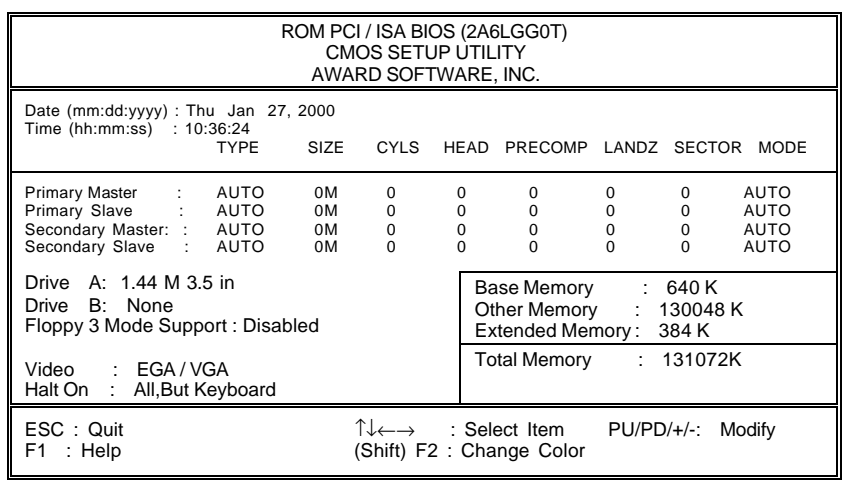

## 2: CMOS

• Date(mm:dd:yy) (
)

and  $\overline{R}$  /  $\overline{R}$  /  $\overline{R}$ 

| (mm) | ٠                |
|------|------------------|
| (dd) | 28/29/30/31<br>٠ |
| W,   | 1994<br>2079     |

•  $Time(hh:mm:ss)$  ( $)$ 

 $24$ 下午一點表示方式為 13 : 00 : 00 當電腦關機後,RTC 功能會繼續執行,

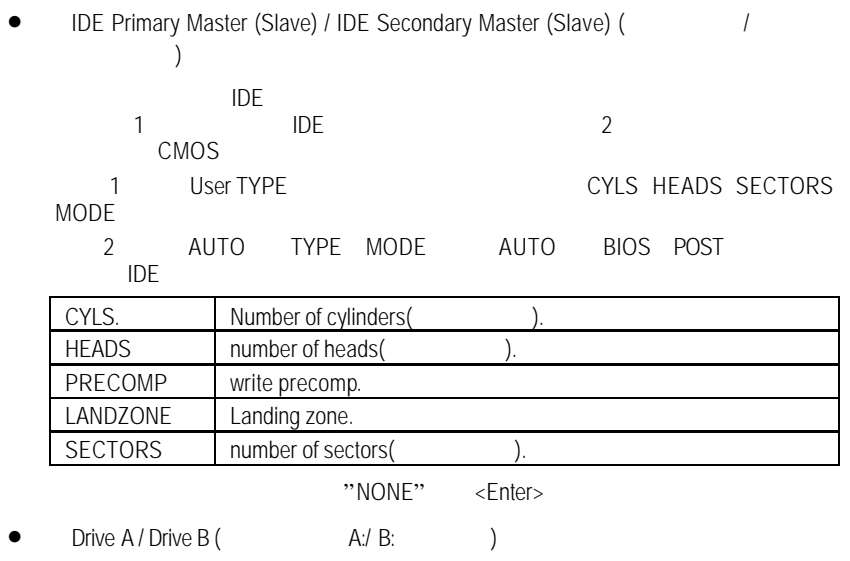

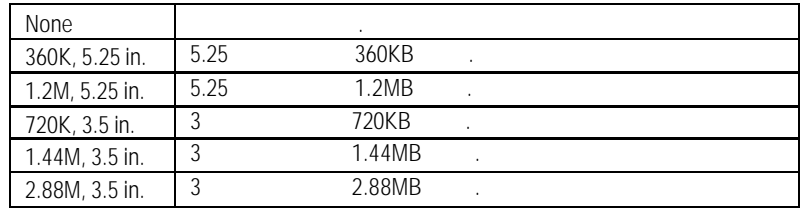

• Floppy 3 Mode Support (3 Mode 3 Mode )

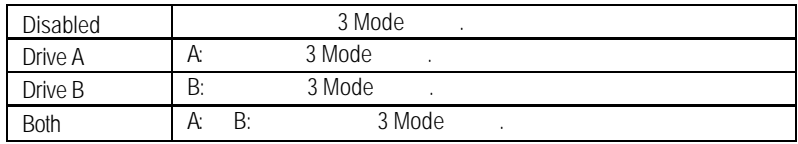

**BIOS** 

• Video( )

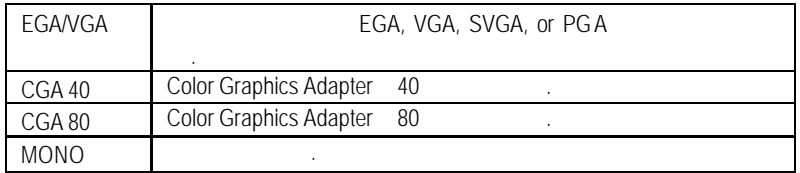

• Halt on(b)

當開機時,若 POST 偵測到異常,是否要提示,並等候處理?可選擇的項目

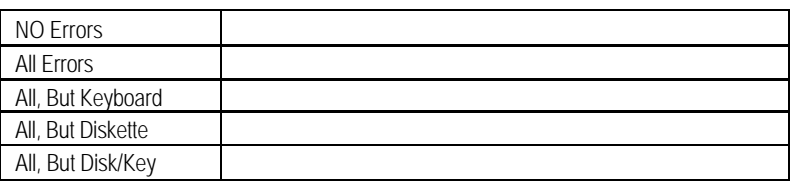

• Memory(
)

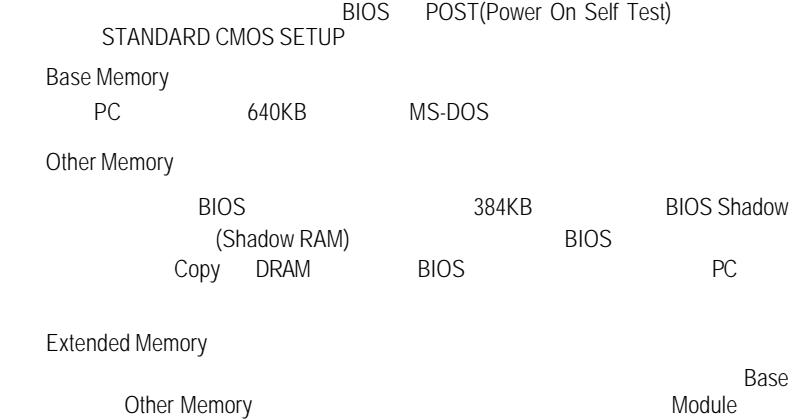

## **BIOS**

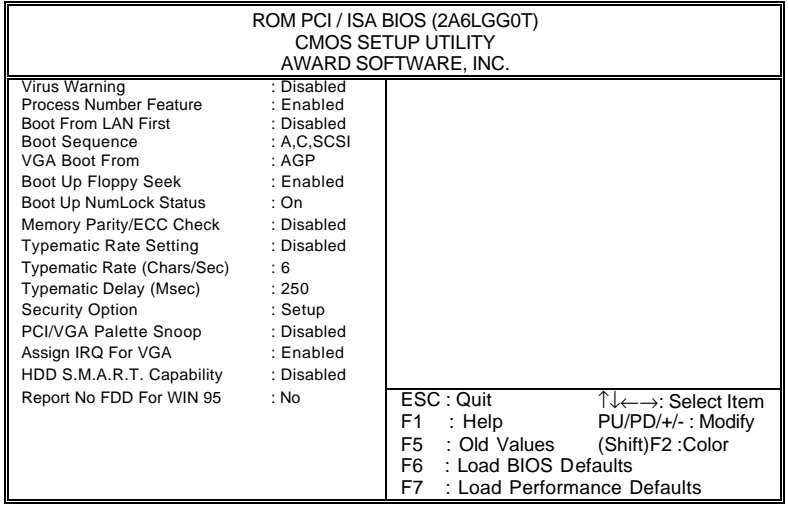

 $3:$  BIOS

• Virus Warning(
)

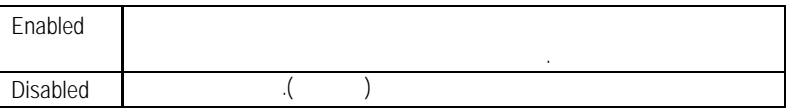

• Process Number Feature (Pentium<sup>®</sup> !!!

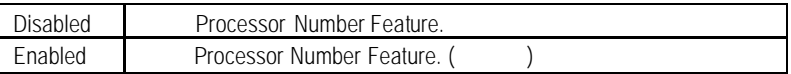

• Boot From LAN First

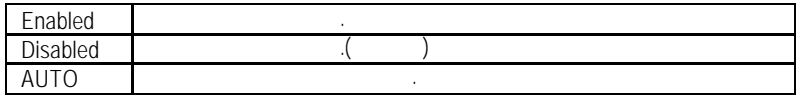

 $\mathbb{F}$  \* Auto" \* Enabled"

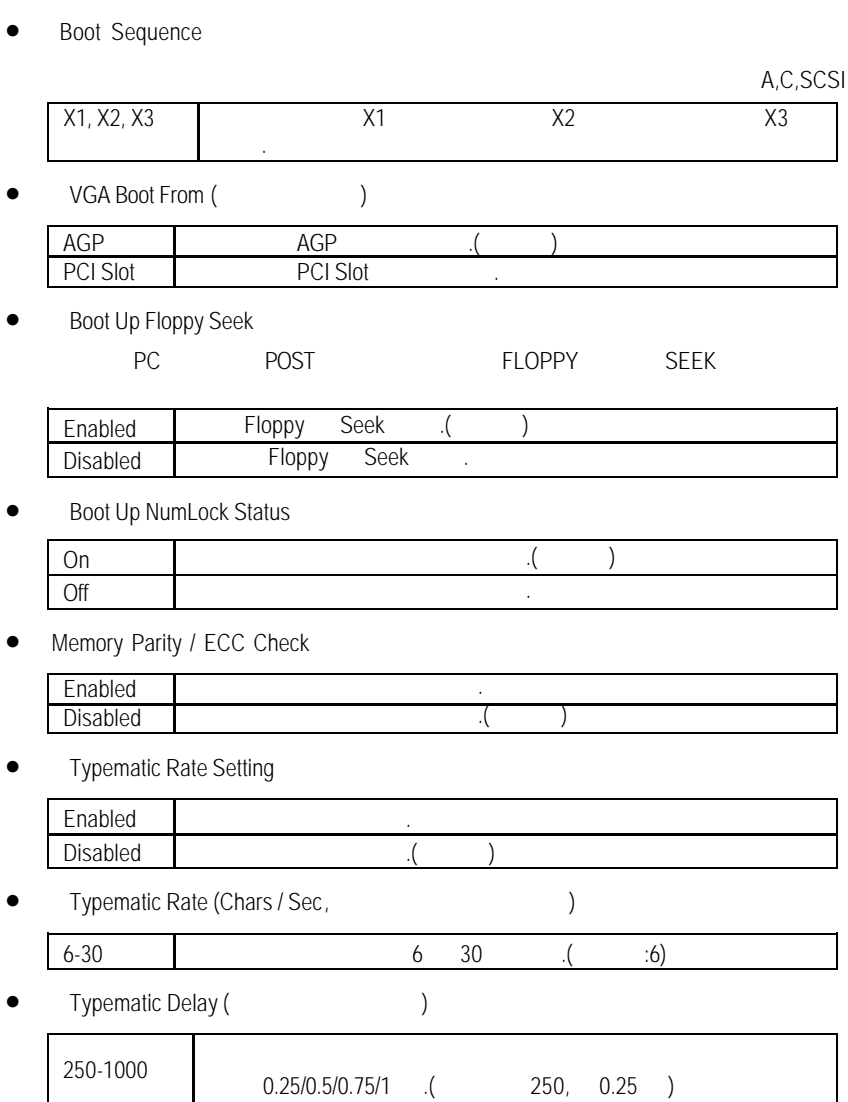

**BIOS** 

• Security Option

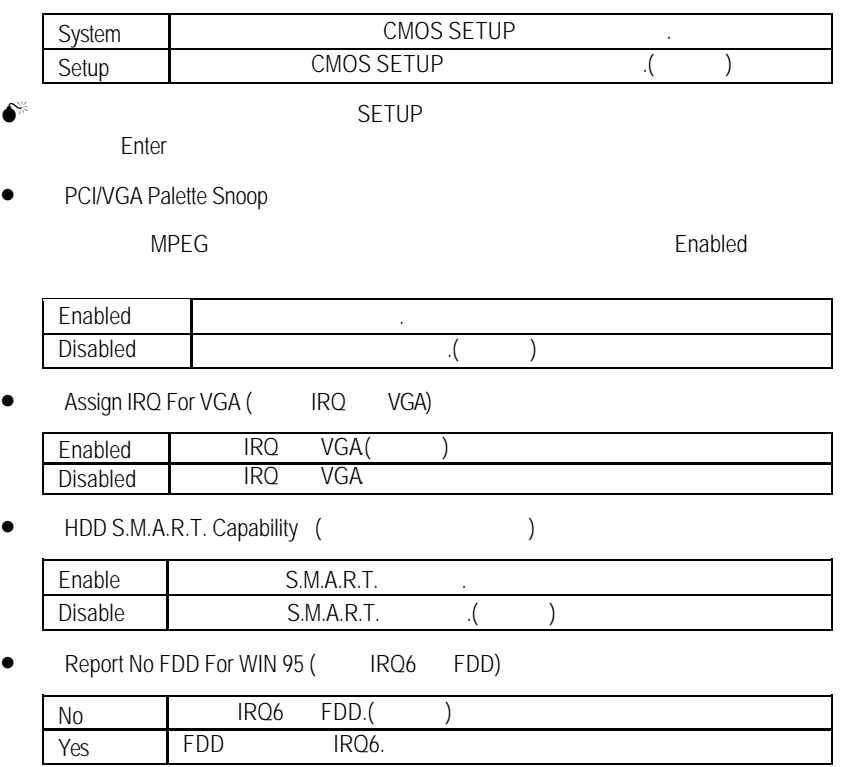

**BIOS** 

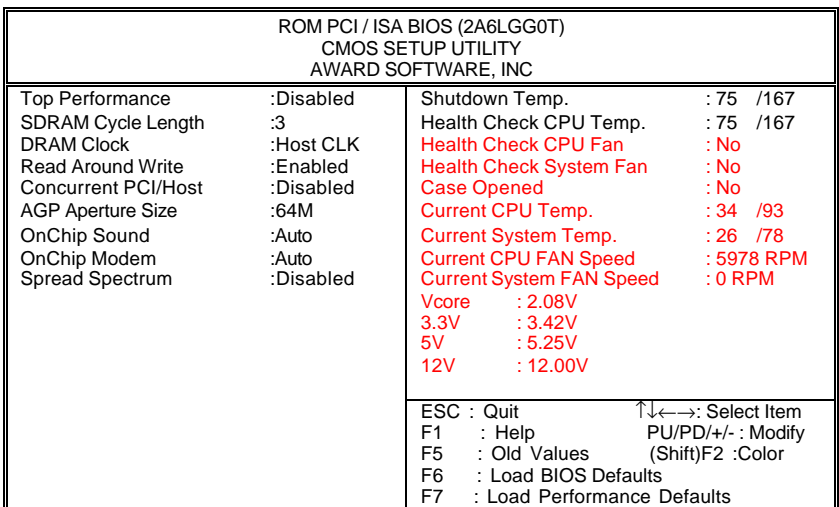

 $4:$ 

Top Performance (Sandy Structure 1)

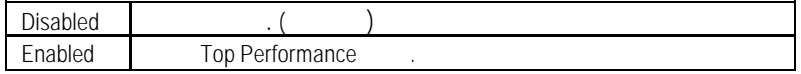

• SDRAM Cycle Length (SDRAM Cycle  $\qquad \qquad$ )

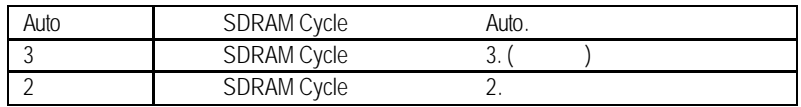

DRAM Clock (Cassette )

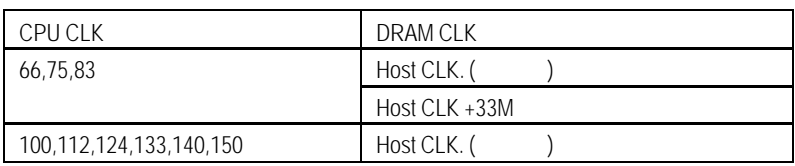

• Read Around write

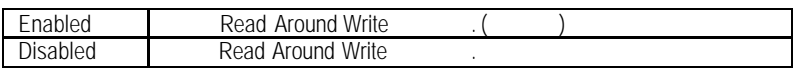

• Concurrent PCI /Host (PCI and a set of the set of the set of the set of the set of the set of the set of the set of the set of the set of the set of the set of the set of the set of the set of the set of the set of the s

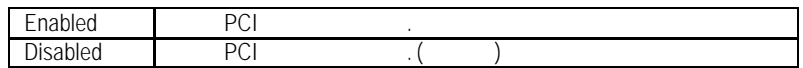

## • AGP Aperture Size

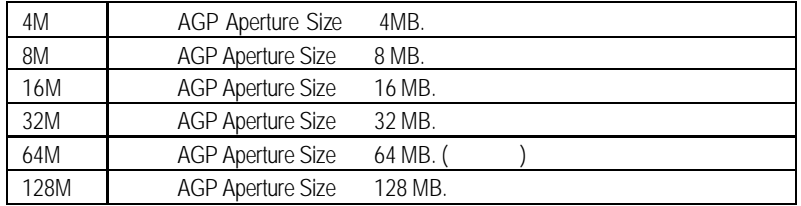

## • OnChip Sound

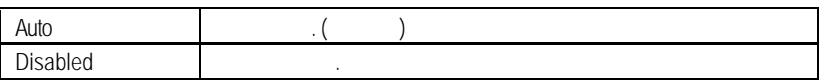

• OnChip Moden

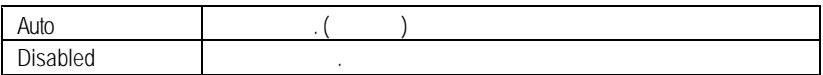

• Spread Spectrum ()

Disabled

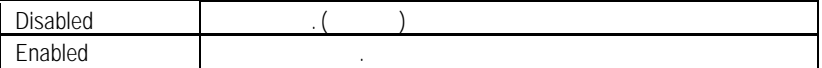

• Shutdown Temp. (°C / °F)

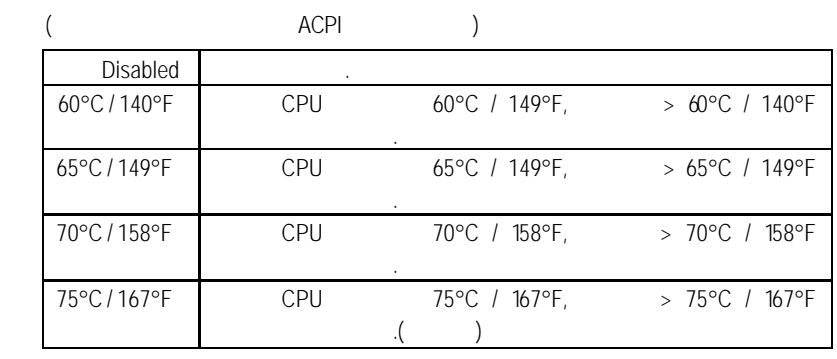

**Health Check CPU Temp. (CPU** (2002)

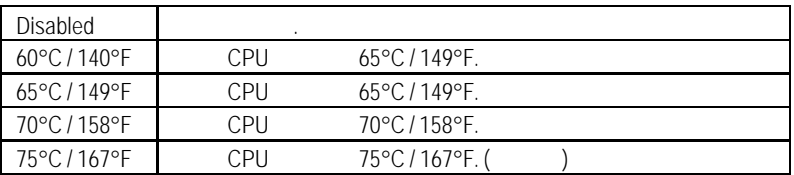

• Health Check CPU/System Fan (CPU/ System  $\qquad \qquad$ )

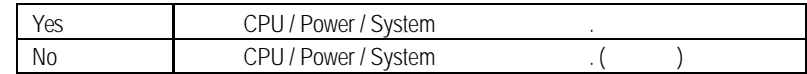

Case Opened

, " Case Opened" "No". , " Case Opened" The "Yes".

"Case Opened" , "Reset Case Open Status"

"Yes"

**•** Current CPU Temp.

CPU

**•** Current System Temp.

**System** 

- Current CPU FAN / System FAN Speed (RPM)
- Current Voltage (v) VCORE/ 3.3V / 5V / 12V 自動偵測 VCORE /3.3V / 5V /12V

**BIOS** 

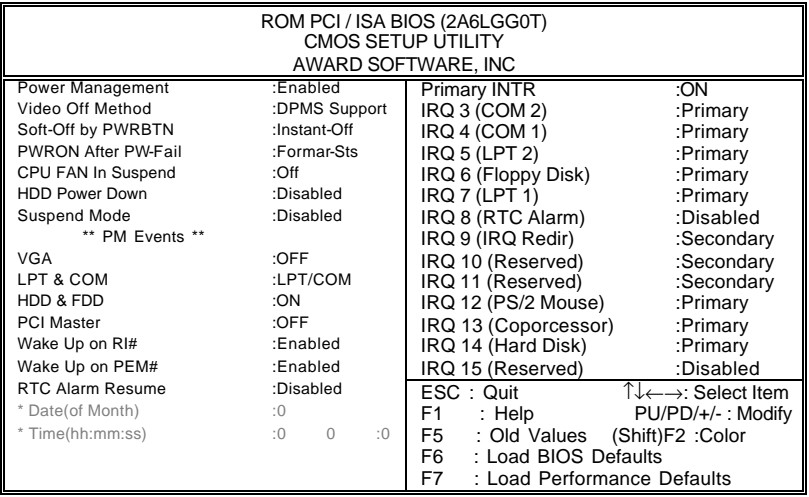

 $5$ :

• Power Management

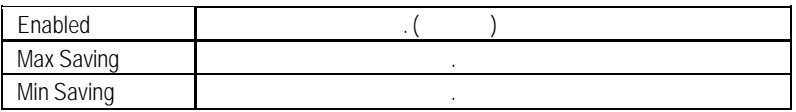

## • Video off Method

BIOS  $\blacksquare$ 

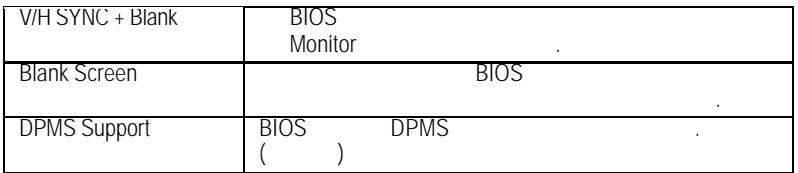

## • Soft-off by PWRBTN ( )

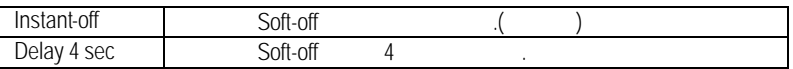

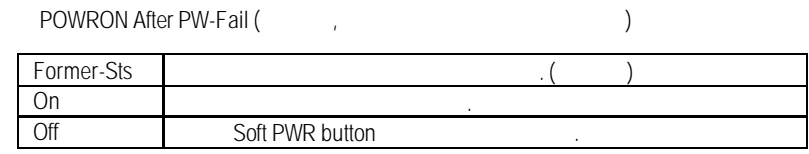

• CPU FAN In Suspend

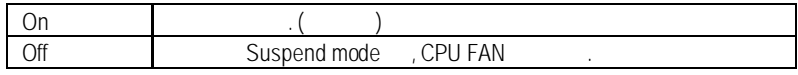

• HDD Power Down

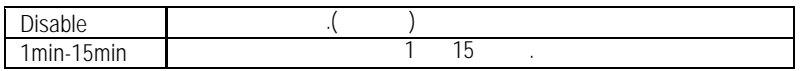

Suspend Mode

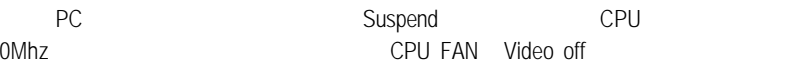

Disable

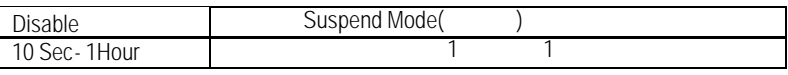

 $\bullet$  VGA ( $\qquad \qquad$ )

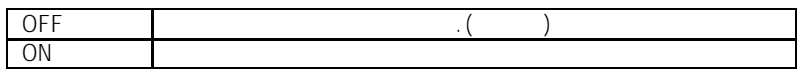

 $\bullet$  LPT & COM ( $\qquad \qquad$ )

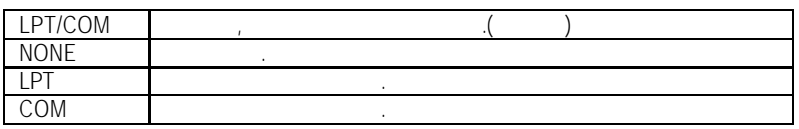

 $\bullet$  HDD & FDD ( , )

 $\overline{P}$ 

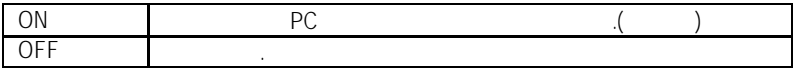

**BIOS** 

• PCI Master

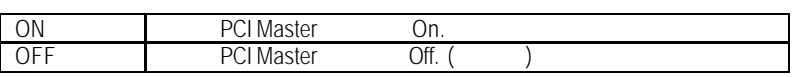

• Wake Up On RI#  $($ 

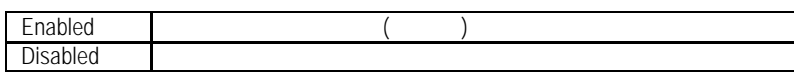

• Wake Up On PME#  $($ 

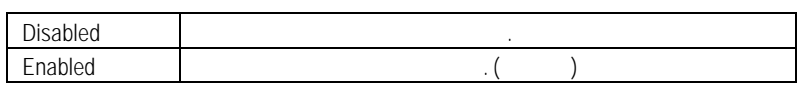

• RTC Alarm Resume (Fig. 1)

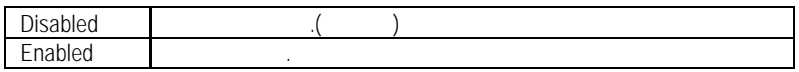

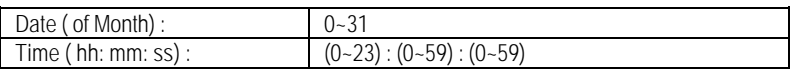

• Primary INTR

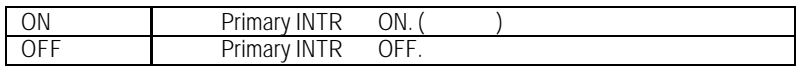

• IRQ  $[3-15]$ 

 $PC$ 

Primary / Secondary/ Disabled

若啟動定時開機,則可設定以下時間:

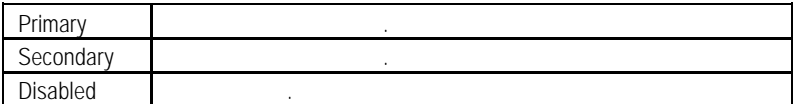

## PCI

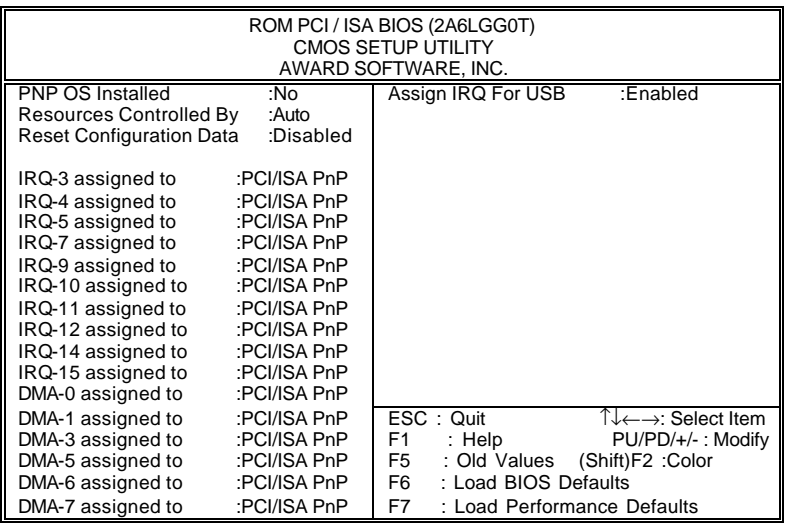

6: PCI

• PNP OS Installed (

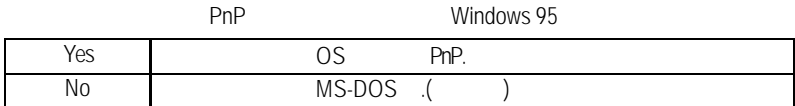

## • Resources Controlled by

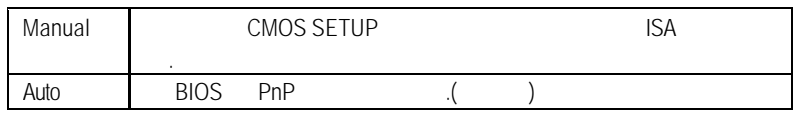

## • Reset Configuration Data

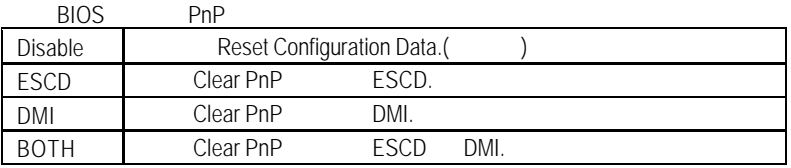

#### **BIOS**

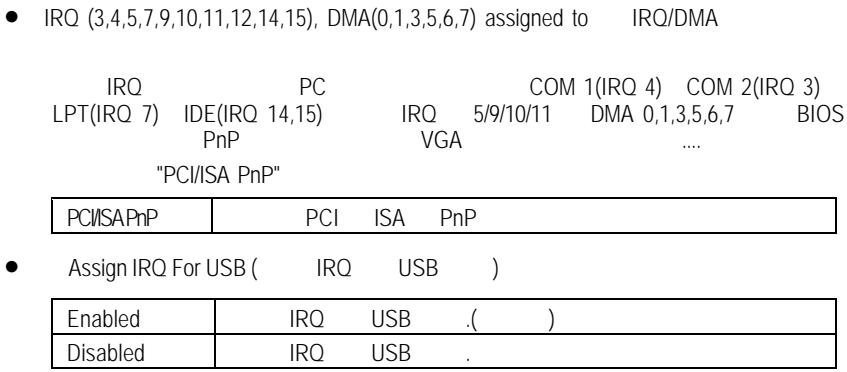

## **BIOS**

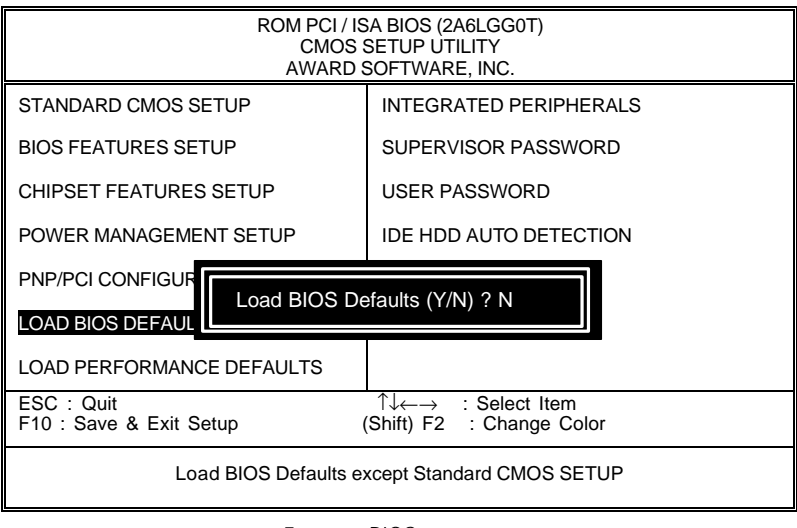

- 7: BIOS
- Load BIOS Defaults
	- Y Enter BIOS

**BIOS Defaults BIOS Defaults** 

**BIOS** 

## PERFORMANCE

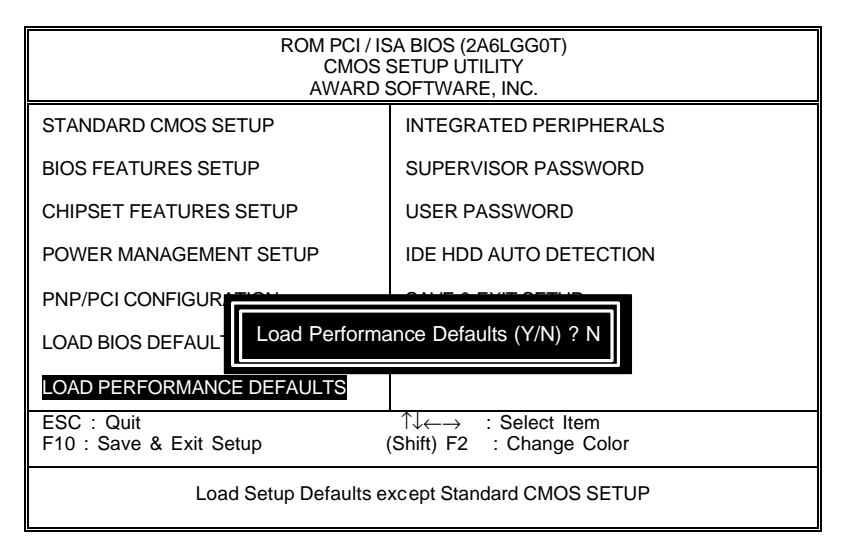

### 8: PERFORMANCE

• Load Performance Defaults

 $Y$  Enter

Load Performance Defaults between the control of the CMOS

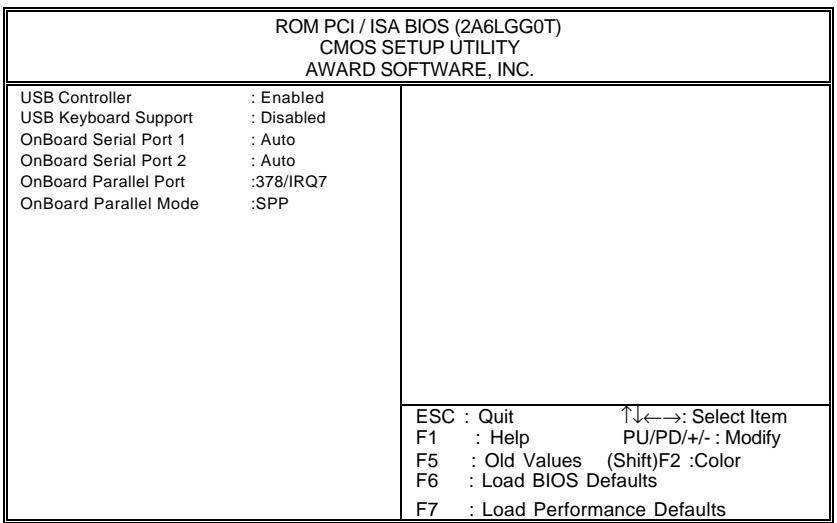

9: 內建整合週邊設定

• USB Controller

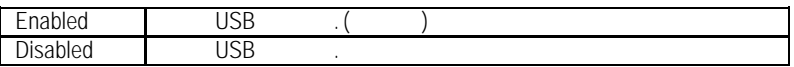

• USB Keyboard Support (USB )

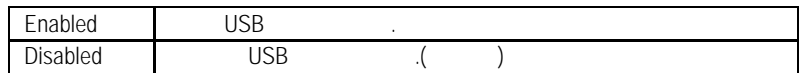

• OnBoard Serial Port 1 1

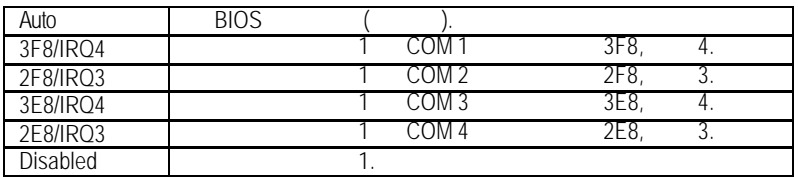

• OnBoard Serial Port 2 (2012)

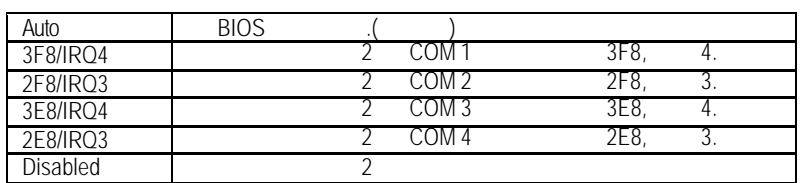

## • OnBoard Parallel port (
and your set of the contract of the contract of the contract of the contract of the contract of the contract of the contract of the contract of the contract of the contract of the contract of the

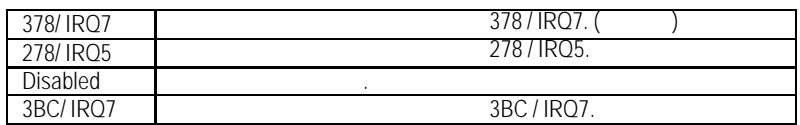

## • OnBoard Parallel Port Mode

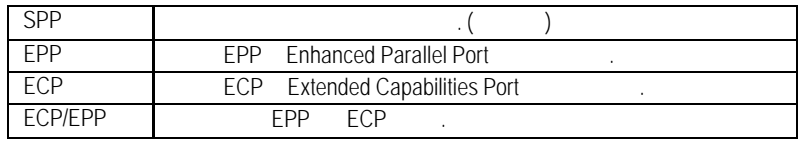

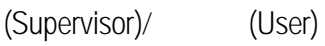

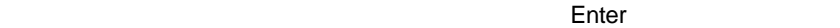

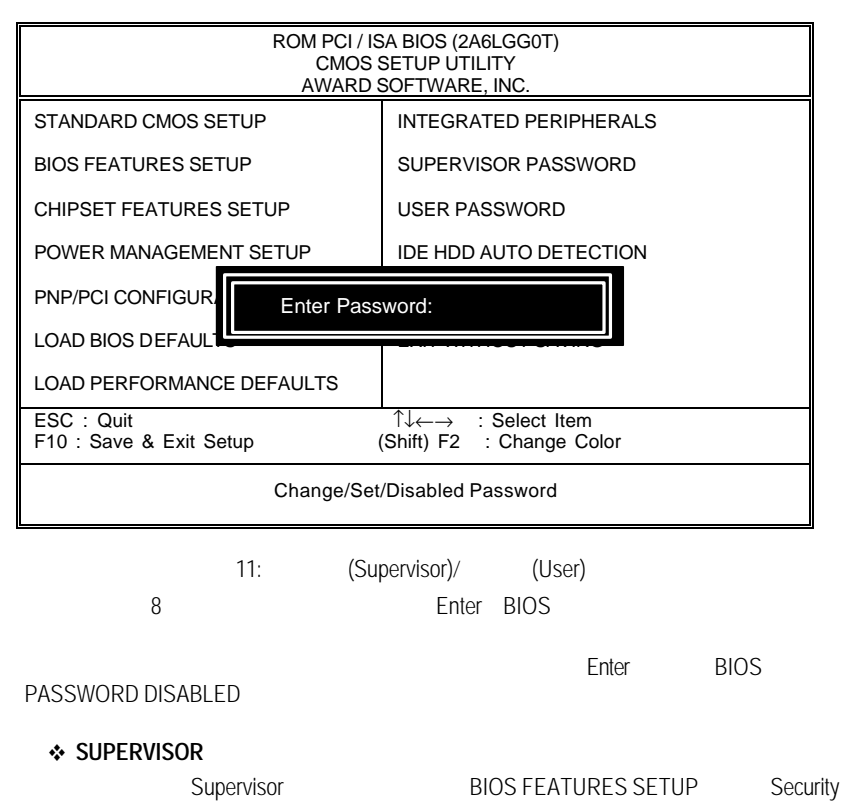

option and SETUP and SETUP CMOS SETUP Supervisor  $\div$  **USER** User BIOS FEATURES SETUP Security option

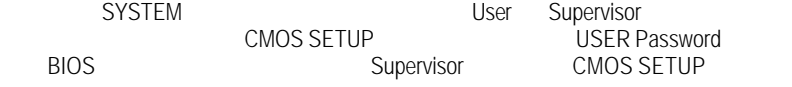

**BIOS** 

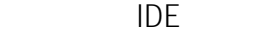

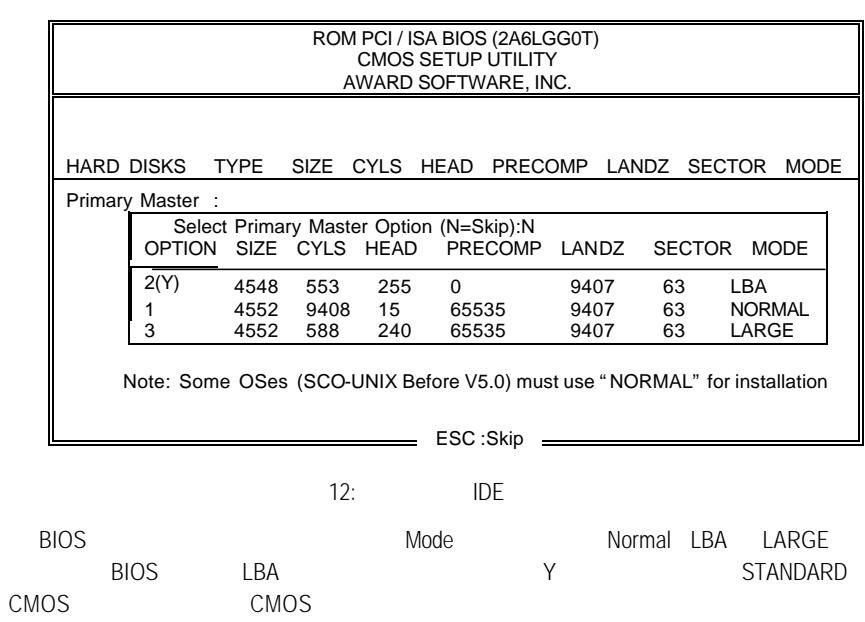

## **SETUP**

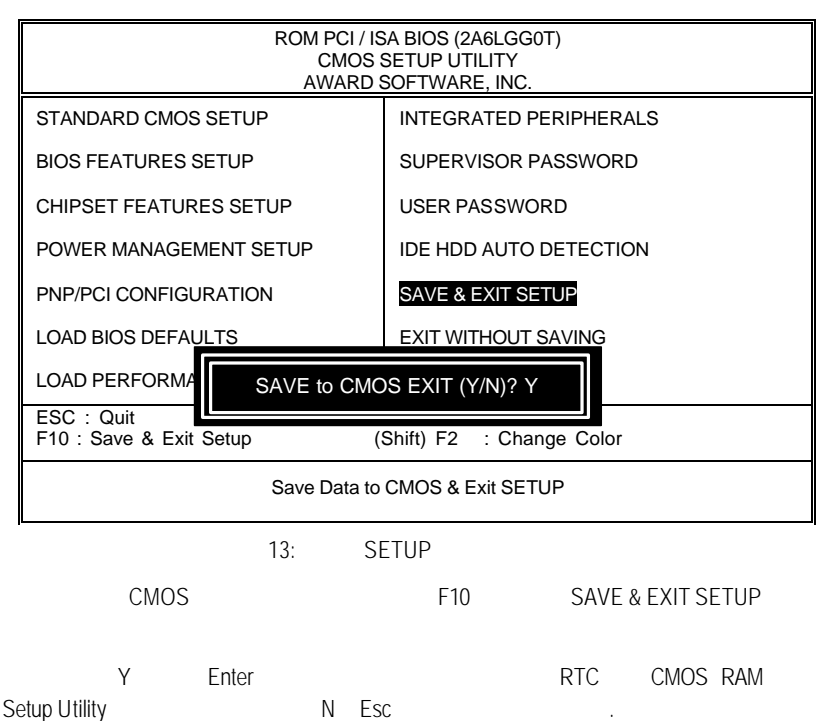

**BIOS** 

## SETUP

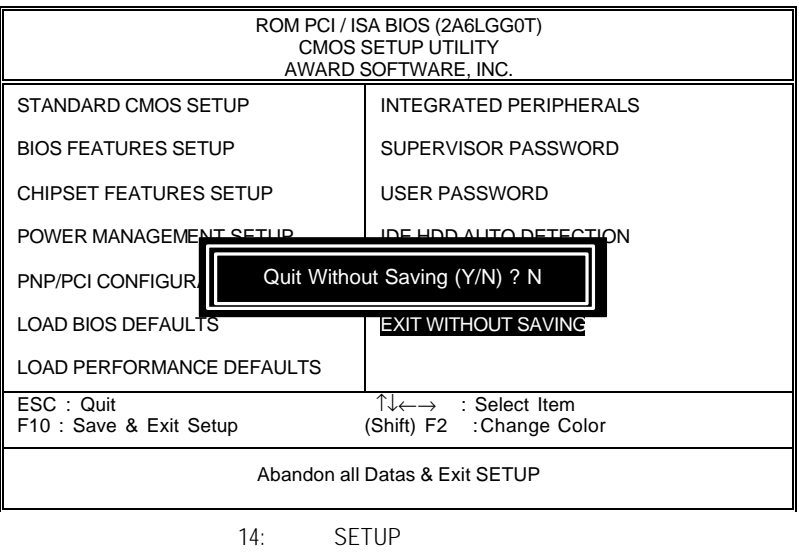

Y Enter, Setup Utility N Esc

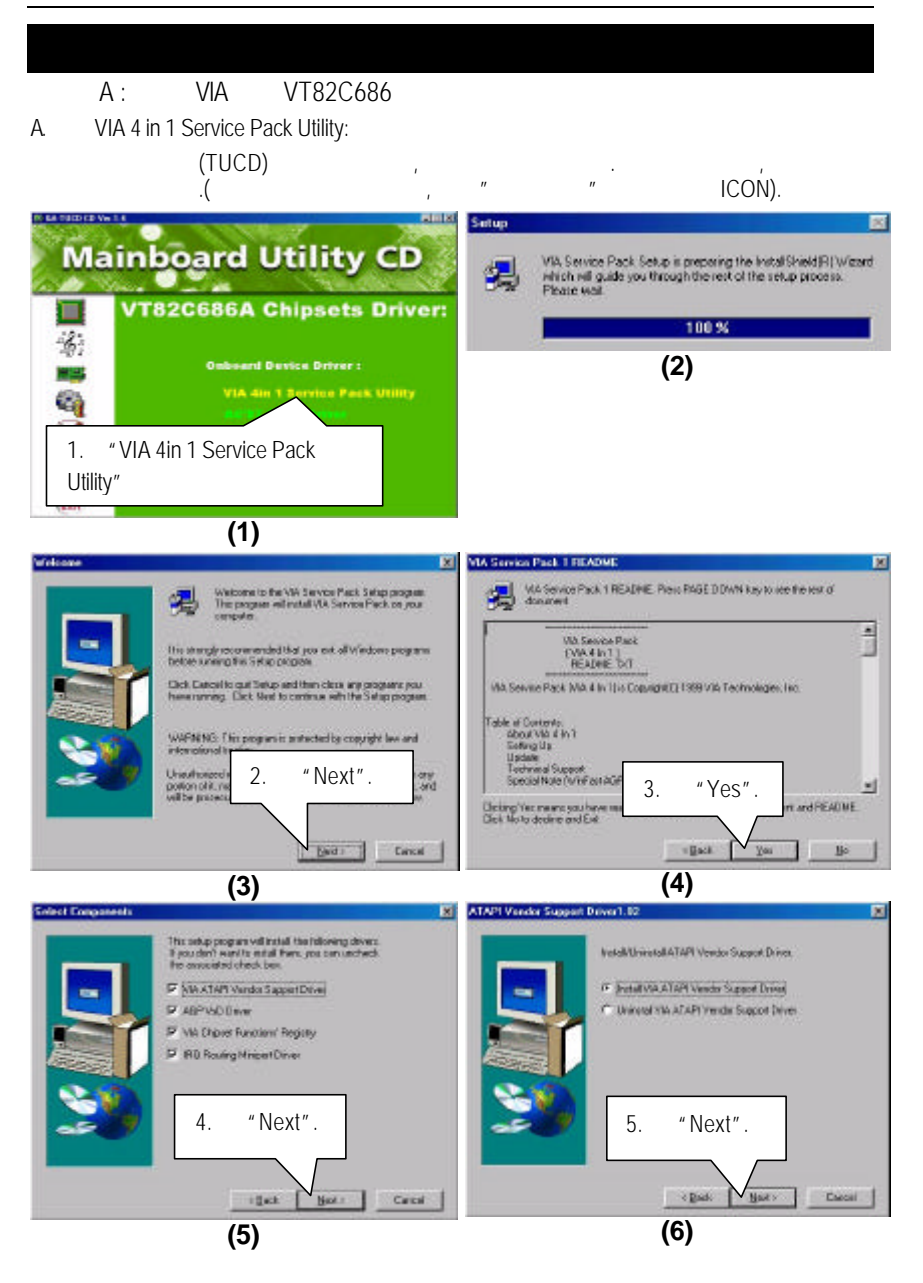

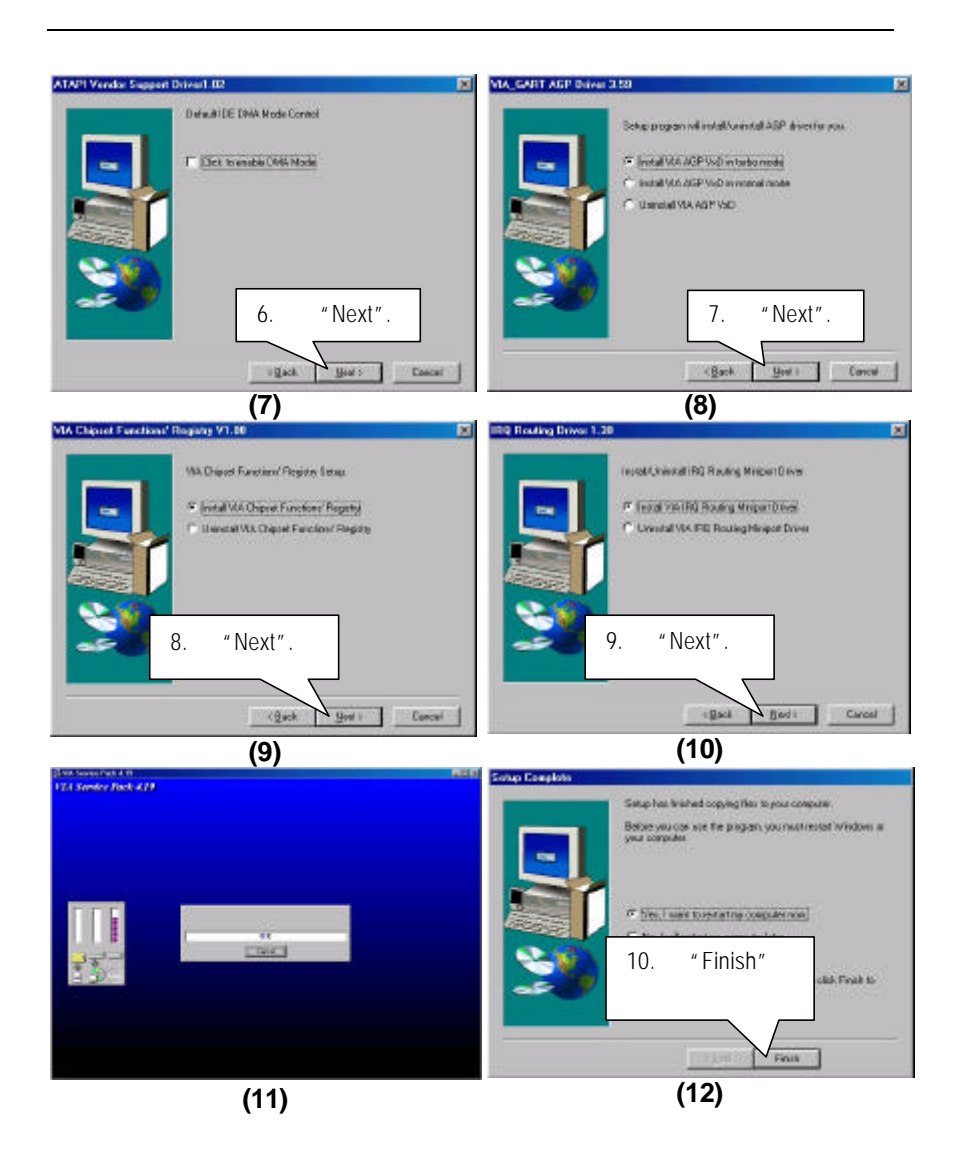

## **B. Hardware Monitor:**

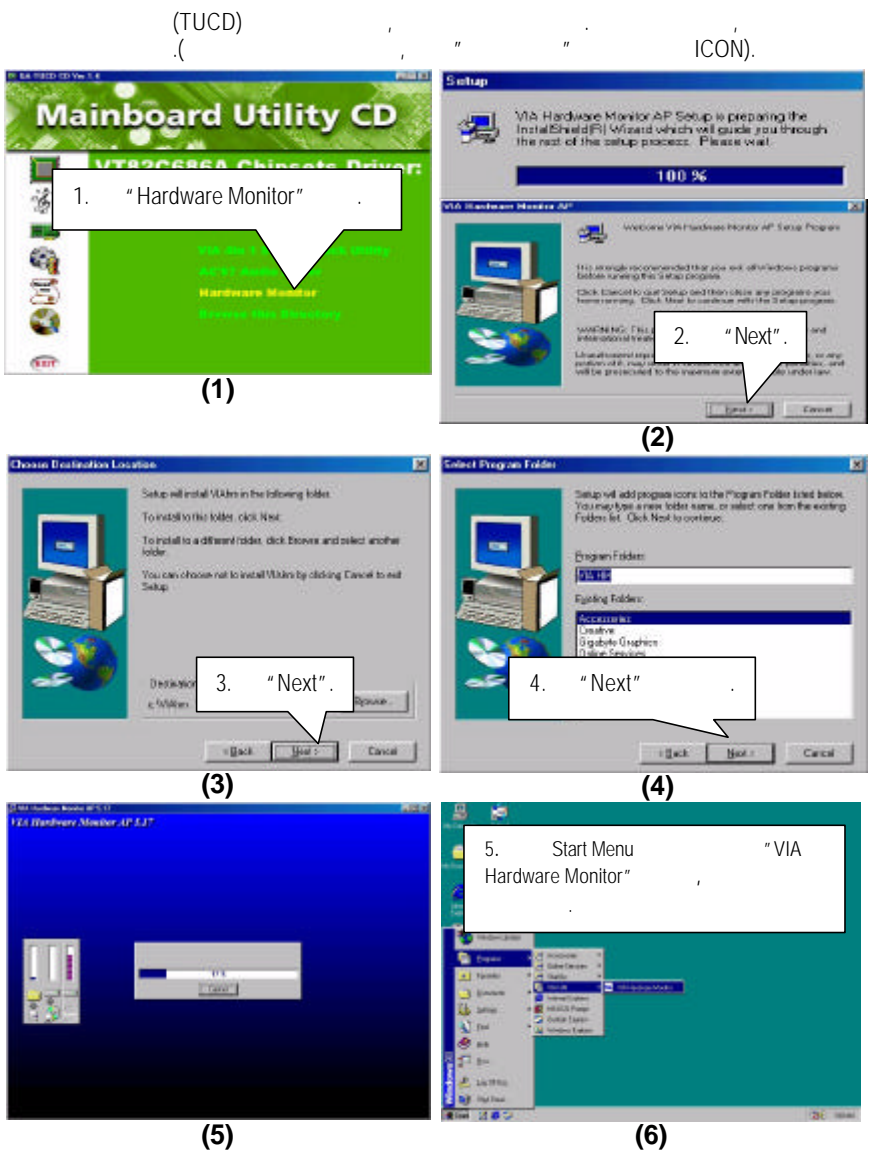

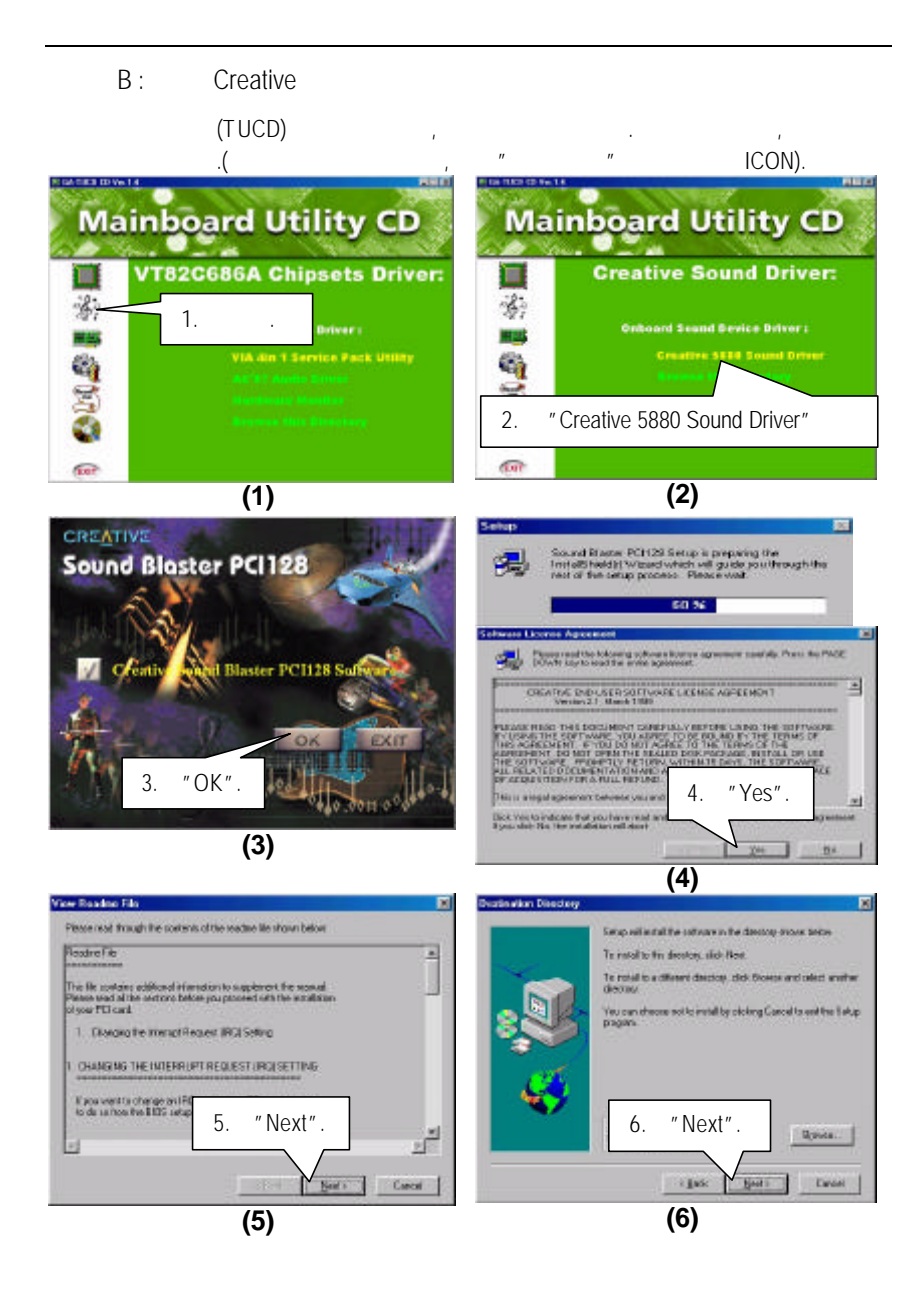

#### $6VMTA+$

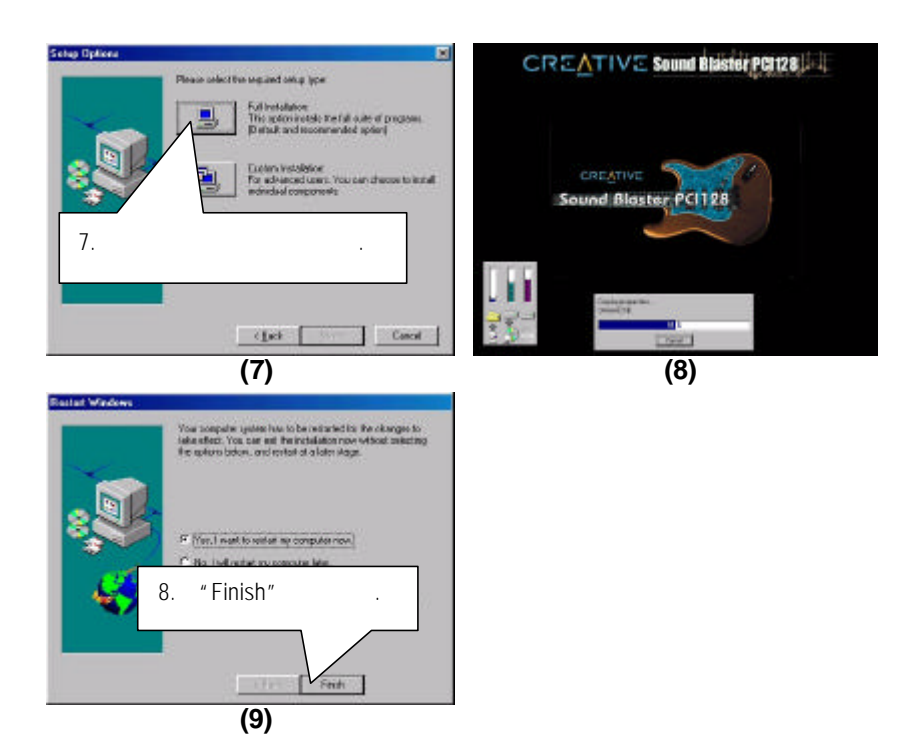

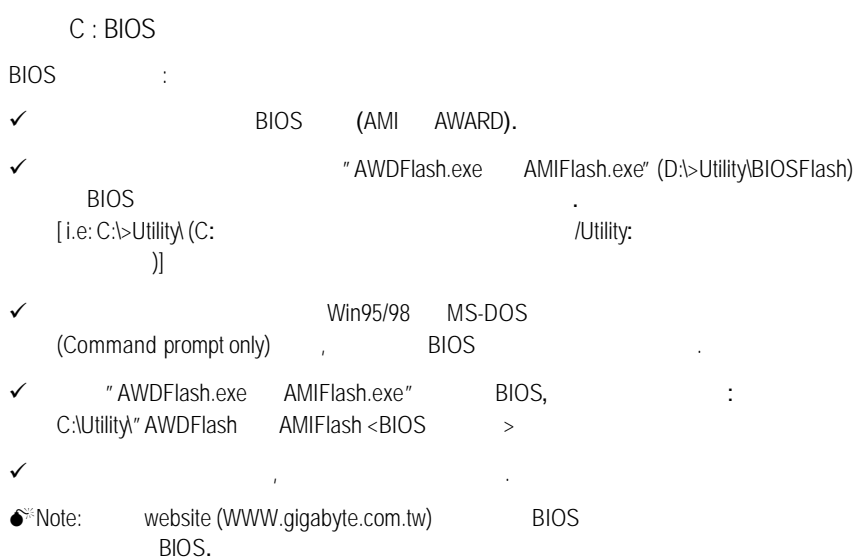

D: AMR Card

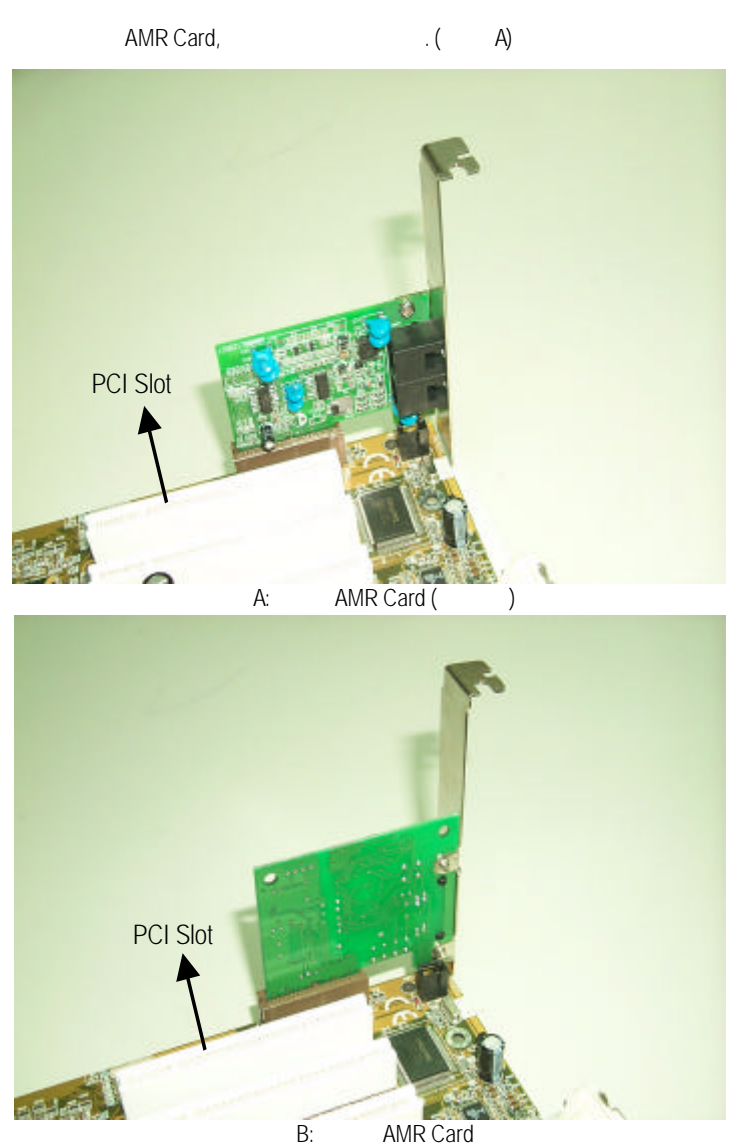